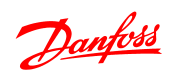

Inhaltsverzeichnis VLT® Micro Drive FC 51 Programmierungshandbuch

## Inhaltsverzeichnis

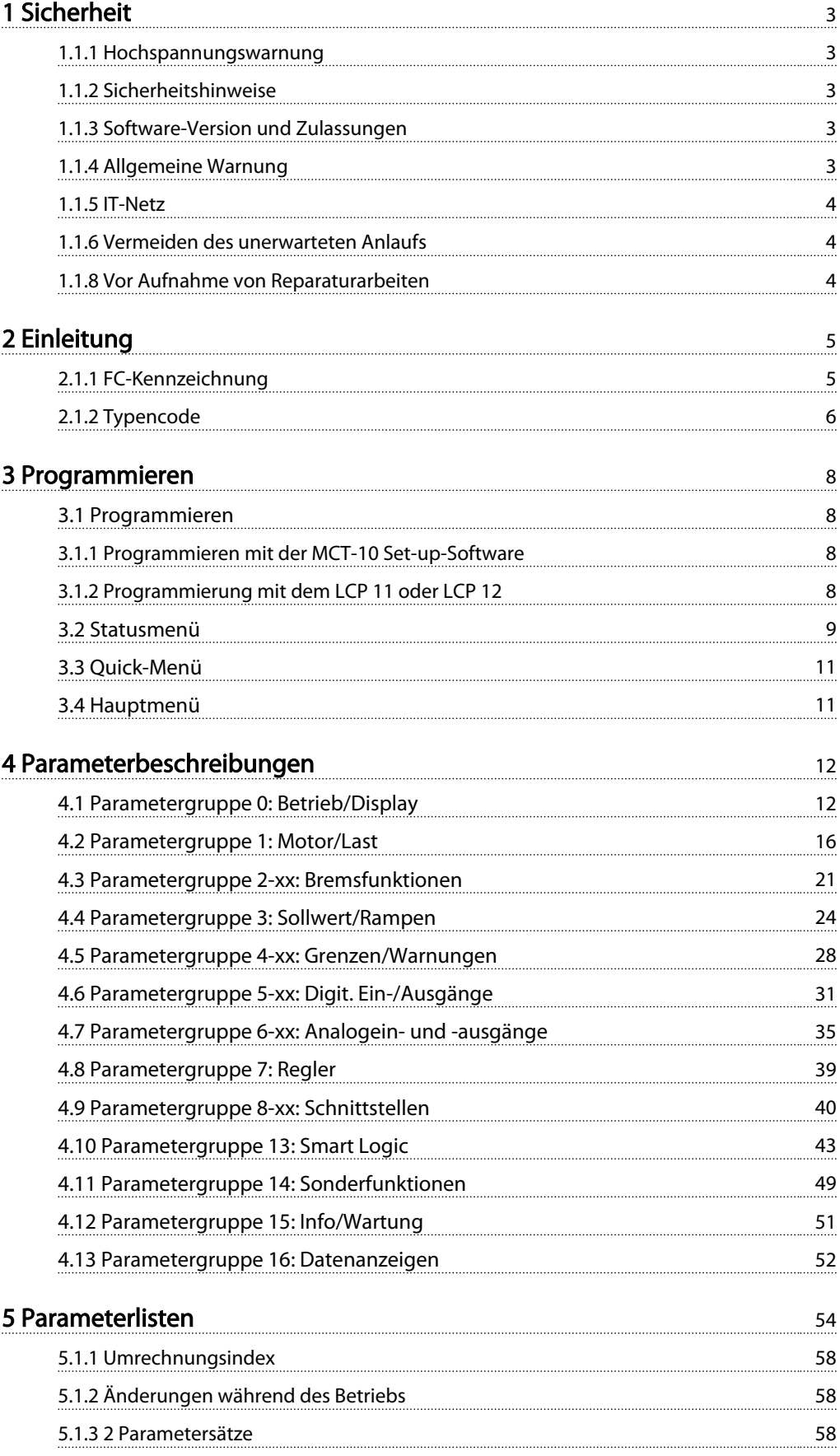

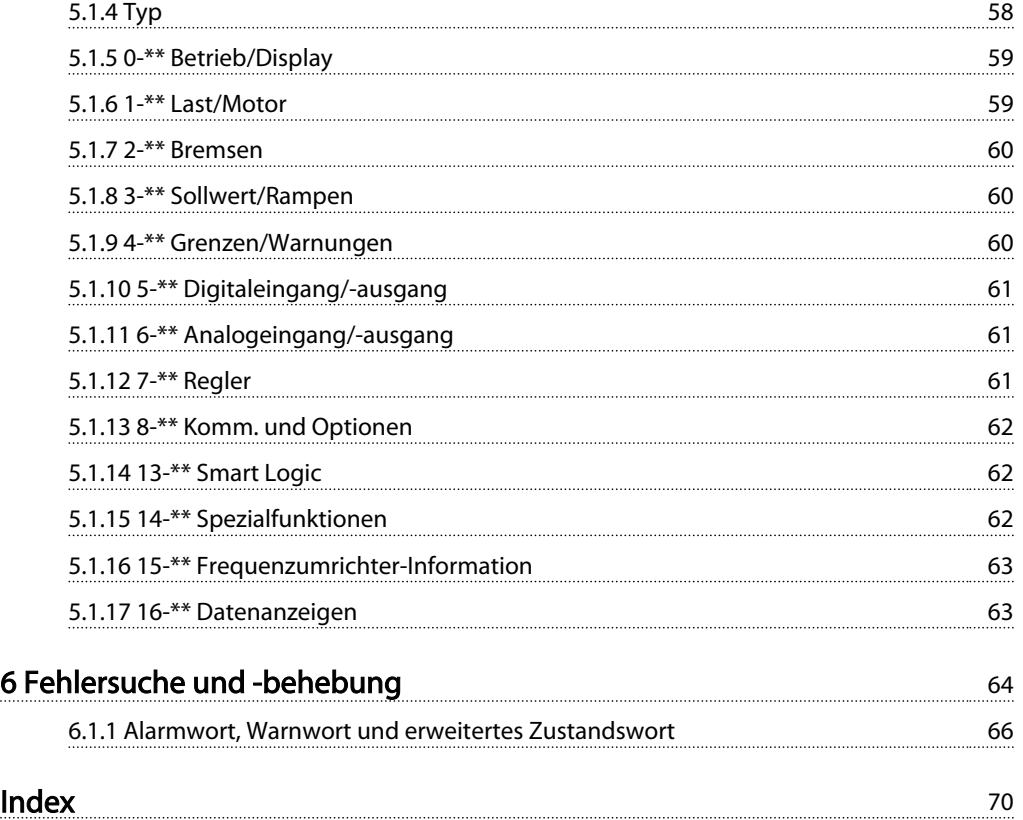

# 1 Sicherheit

# 1.1.1 Hochspannungswarnung

# **AWARNUNG**

Die Spannung des Frequenzumrichters ist gefährlich, wenn eine Verbindung zum Netz besteht. Die unsachgemäße Installation des Motors oder des Frequenzumrichters kann Schäden am Gerät sowie schwere Personenschäden oder sogar tödliche Verletzungen verursachen. Daher müssen die Anweisungen in diesem Handbuch sowie lokale und nationale Sicherheitsvorschriften eingehalten werden.

# 1.1.2 Sicherheitshinweise

# VORSICHT

Vor Verwendung von Funktionen, die einen direkten oder indirekten Einfluss auf die Personensicherheit haben (wie z. B. Sicherer Stopp, Notfallbetrieb oder andere Funktionen, die den Motor entweder zum Stoppen zwingen oder versuchen, ihn in Betrieb zu halten), müssen eine sorgfältige und eingehende Risikoanalyse und eine Systemprüfung durchgeführt werden. Die Systemprüfungen müssen die Prüfung von Fehlerarten im Hinblick auf die Steuersignale (analoge und digitale Signale und serielle Kommunikation) einschließen.

# **HINWEIS**

Wenden Sie sich vor Verwendung des Notfallbetriebs an Danfoss.

- Sicherstellen, dass der Frequenzumrichter ordnungsgemäß mit der Erde verbunden ist.
- Entfernen Sie keine Netzanschlüsse, Motoranschlüsse oder anderen Leistungsanschlüsse, während der Frequenzumrichter an die Stromversorgung angeschlossen ist.
- Schützen Sie Benutzer vor der Versorgungsspannung.
- Schützen Sie den Motor gemäß einschlägigen Vorschriften gegen Überlast.
- Der Erdableitstrom übersteigt 3.5 mA.
- Die Taste [OFF] kann nicht als Sicherheitsschalter benutzt werden. Sie trennt den Frequenzumrichter nicht vom Netz!

1.1.3 Software-Version und Zulassungen

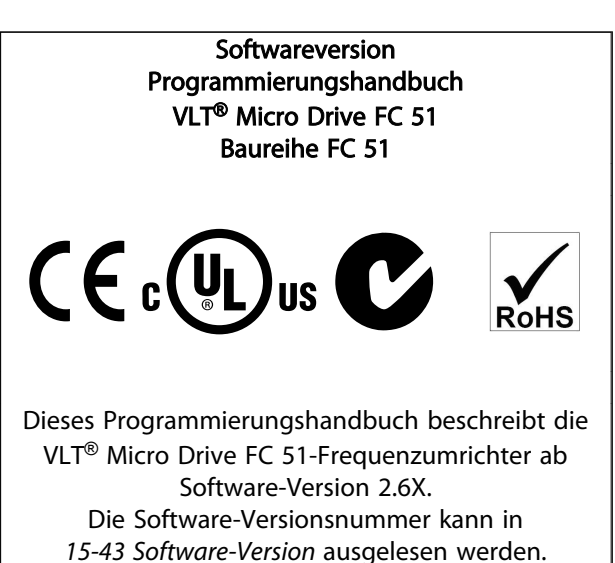

## 1.1.4 Allgemeine Warnung

# **AWARNUNG**

#### Warnung

Das Berühren spannungsführender Teile - auch nach der Trennung vom Netz - ist lebensgefährlich. Achten Sie außerdem darauf, dass andere Spannungseingänge ausgeschaltet sind (Zusammenschalten eines DC-Zwischenkreises).

Beachten Sie, dass im Zwischenkreis auch dann Hochspannung vorhanden sein kann, wenn die LEDs erloschen sind.

Warten Sie mindestens 4 Minuten, bevor Sie potentiell leitende Teile des Frequenzumrichters (alle Größen) berühren.

Eine kürzere Wartezeit ist nur zulässig, wenn auf dem Typenschild für das jeweilige Gerät angegeben.

Danfoss

# **AVORSICHT**

#### Erdableitstrom

Der Erdableitstrom des Frequenzumrichters übersteigt 3,5 mA. Gemäß IEC 61800-5-1 muss eine verstärkte Schutzerdeverbindung mithilfe eines Cu-Leiters (min. 10 mm²) oder eines zusätzlichen PE-Leiters eingerichtet werden. Der Querschnitt dieses Leiters muss dem des Netzkabels entsprechen und separat terminiert werden. Fehlerstromschutzschalter

Dieses Produkt kann einen Gleichstrom im Schutzleiter verursachen. Wenn ein Fehlerstromschutzschalter als zusätzlicher Schutz zum Einsatz kommt, verwenden Sie netzseitig nur allstromsensitive Fehlerschutzschalter (Typ B). Siehe auch Danfoss Anwendungshinweis zu Fehlerstromschutzschalter, MN.90.GX.YY.

Die Schutzerdung des Frequenzumrichters und die Verwendung von Fehlerstromschutzschaltern muss immer den einschlägigen Vorschriften entsprechen.

# **AVORSICHT**

Motorüberlastungsschutz ist durch Einstellung von Parameter *1-90 Thermischer Motorschutz* auf den Wert ETR-Abschaltung möglich. Für den nordamerikanischen Markt: Die ETR-Funktionen beinhalten Motorüberlastungsschutz der Klasse 20 gemäß NEC.

# **AWARNUNG**

Installation in großen Höhenlagen: Bei Höhenlagen über 2 km über NN wenden Sie sich bezüglich PELV (Schutzkleinspannung - Protective extra low voltage) bitte an Danfoss.

## 1.1.5 IT-Netz

# **AVORSICHT**

#### IT-Netz

Installation an isolierter Netzstromquelle, d. h. IT-Netz. Max. zulässige Versorgungsspannung bei Netzanschluss: 440 V.

Danfoss bietet als Option Netzfilter zur verbesserten Reduzierung von Oberwellen an.

## 1.1.6 Vermeiden des unerwarteten Anlaufs

Danfoss

Während der Frequenzumrichter an das Netz angeschlossen ist, kann der Motor über digitale Befehle, Busbefehle, Sollwerte oder über das Bedienteil gestartet/ gestoppt werden.

- Ist ein unerwarteter Anlauf des Motors gemäß den Bestimmungen zur Personensicherheit unzulässig, trennen Sie den Frequenzumrichter vom Netz.
- Um einen unerwarteten Anlauf zu vermeiden, betätigen Sie vor dem Ändern von Parametern immer die Taste [OFF].

## 1.1.7 Entsorgungshinweise

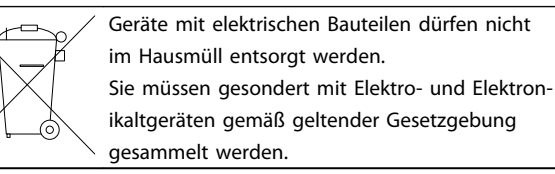

## 1.1.8 Vor Aufnahme von Reparaturarbeiten

- 1. Den FC 51 vom Netz trennen (und von der externen DC-Versorgung, falls vorhanden).
- 2. 4 Minuten (M1, M2 und M3) bzw. 15 Minuten (M4 und M5) warten, bis sich die Zwischenkreisdrosseln entladen haben.
- 3. DC-Zwischenkreisklemmen und Bremsklemmen (falls vorhanden) abklemmen.
- 4. Motorkabel entfernen.

Danfoss

# 2 Einleitung

## 2.1.1 FC-Kennzeichnung

Unten ist ein Beispiel für den Typenschild-Aufkleber eines Frequenzumrichters abgebildet. Ein solcher Aufkleber befindet sich oben an jedem Frequenzumrichter und enthält Nennwerte, Seriennummer, Warnhinweise, Katalognummer sowie weitere relevante Daten des Geräts. In *Tabelle 2.1* wird erläutert, wie der Typencode zu lesen ist.

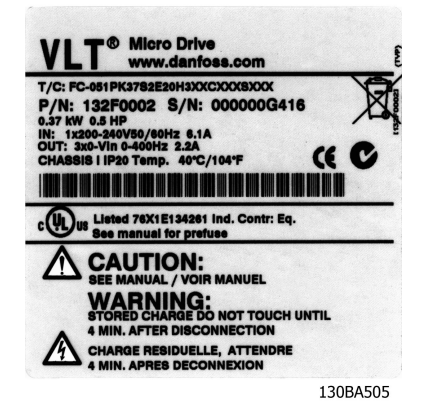

Abbildung 2.1 Beispiel für ein Kennschild.

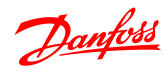

# 2.1.2 Typencode

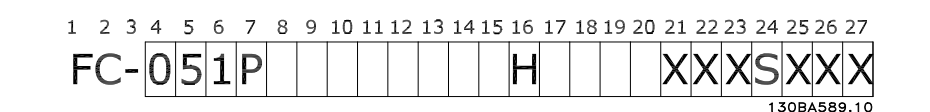

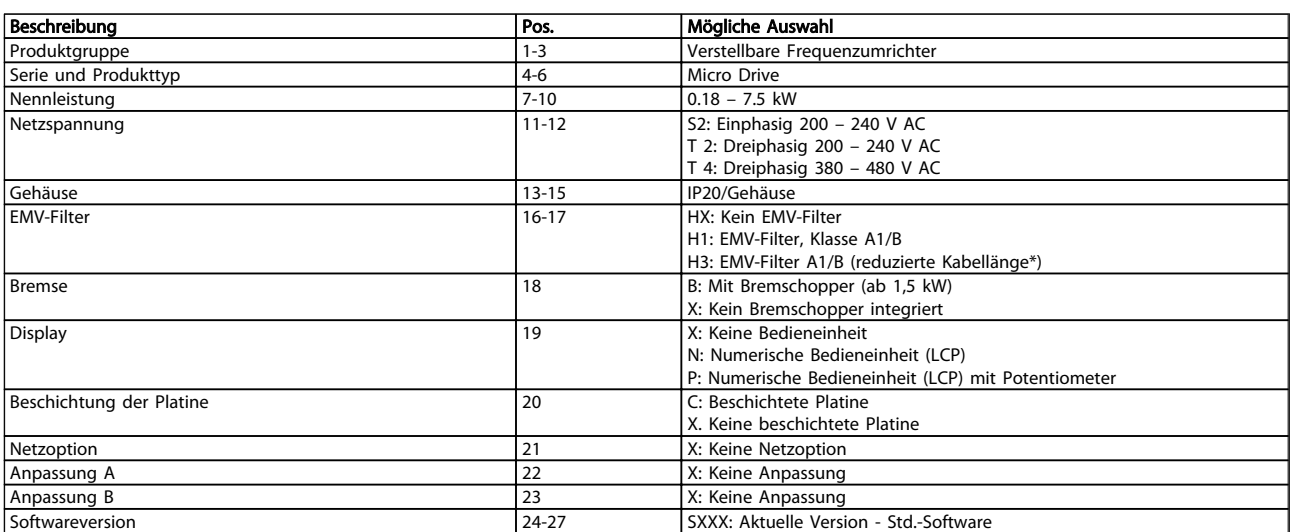

#### Tabelle 2.1 Typencodebeschreibung

*\*Siehe VLT*® *Micro Drive FC 51 Projektierungshandbuch, MG02K1YY*

2 2

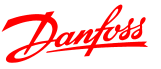

### 2.1.3 Warnhinweise und Zulassungen

In diesem Programmierungshandbuch verwendete Symbole.

#### Symbole

In diesem Handbuch werden die folgenden Symbole verwendet.

# WARNUNG

Kennzeichnet eine potenziell gefährliche Situation, die, wenn sie nicht vermieden wird, den Tod oder schwere Verletzungen zur Folge haben könnte.

#### 2.1.4 Abkürzungen und Normen

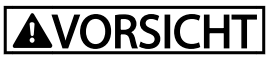

Kennzeichnet eine potenziell gefährliche Situation, die, wenn sie nicht vermieden wird, leichte Verletzungen zur Folge haben könnte. Es kann ebenfalls als Warnung vor unsicheren Verfahren dienen.

# VORSICHT

Kennzeichnet eine Situation, die Unfälle mit Geräte- oder Sachschäden zur Folge haben könnte.

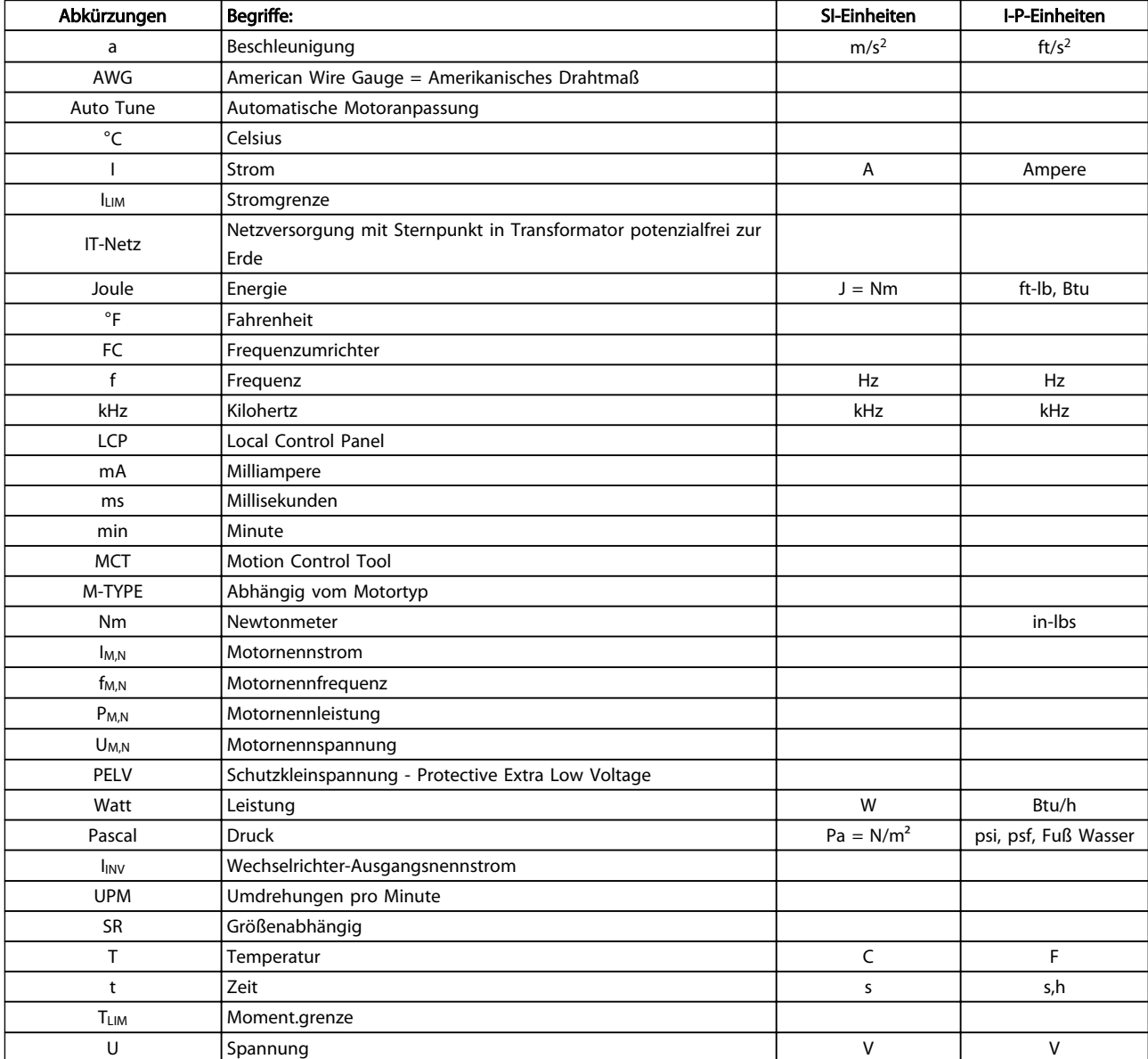

Tabelle 2.2 Abkürzungs- und Normentabelle

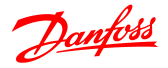

## 3 Programmieren

#### 3.1 Programmieren

#### 3.1.1 Programmieren mit der MCT-10 Set-up-Software

Der Frequenzumrichter kann von einem PC aus über den RS485-COM-Port durch Installation der MCT-10 Set-up-Software programmiert werden.

Diese Software kann entweder über die Bestellnummer 130B1000 bestellt oder von der Danfoss-Website heruntergeladen werden: www.danfoss.com, Geschäftsbereich: Motion Controls.

Siehe Handbuch MG10RXYY.

#### 3.1.2 Programmierung mit dem LCP 11 oder LCP 12

Das LCP verfügt über 4 separate Funktionsgruppen:

- 1. Numerisches Display
- 2. Menütaste.
- 3. Navigationstasten.
- 4. Bedientasten mit Kontroll-Anzeigen (LEDs).

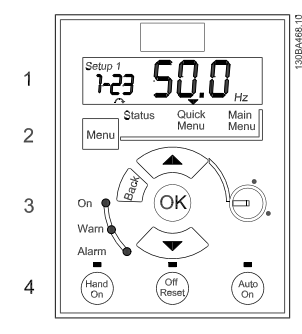

Abbildung 3.1 LCP 12 mit Potentiometer

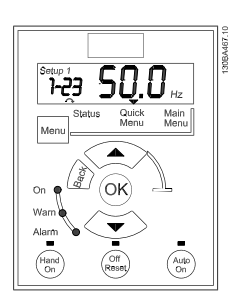

Abbildung 3.2 LCP 11 ohne Potentiometer

#### Das Display:

Auf dem Display können verschiedene Informationen abgelesen werden.

DieParametersatznummer zeigt den aktiven Parametersatz und den bearbeiteten Parametersatz an. Wenn derselbe Parametersatz als aktiver und bearbeiteter Parametersatz fungiert, wird nur die Parametersatznummer angezeigt (Werkseinstellung).

Wenn der aktive und der bearbeitete Parametersatz voneinander abweichen, werden beide Nummern im Display angezeigt (Parametersatz 12). Die blinkende Nummer steht für de bearbeiteten Parametersatz.

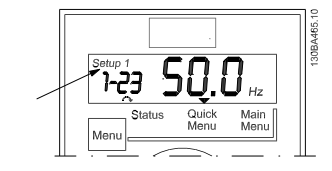

Abbildung 3.3 Anzeige des Parametersatzes

Bei den kleinen Ziffern links handelt es sich um die ausgewählte Parameternummer.

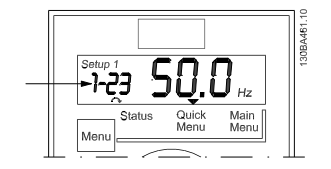

Abbildung 3.4 Anzeige der ausgewählten Parameternummer

Die großen Ziffern in der Displaymitte zeigen den Wert des ausgewählten Parameters an.

3 3

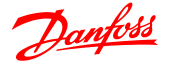

#### Programmieren **VLT<sup>®</sup> Micro Drive FC 51 Programmierungshandbuch**

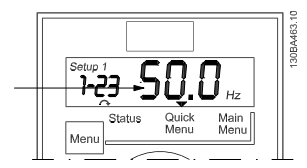

Abbildung 3.5 Anzeige des Werts des ausgewählten Parameters.

Rechts im Display steht die Einheit des ausgewählten Parameters. Hierbei kann es sich um Hz, A, V, kW, %, s oder RPM handeln.

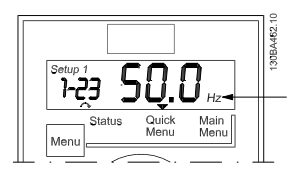

Abbildung 3.6 Anzeige der Einheit des ausgewählten Parameters.

Die Motorlaufrichtung wird unten links im Display durch einen kleinen Pfeil angezeigt, der im Uhrzeigersinn oder gegen den Uhrzeigersinn verläuft.

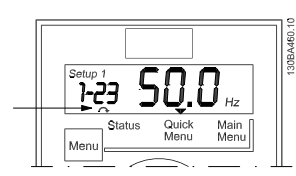

Abbildung 3.7 Anzeige der Motorlaufrichtung

Über die [MENU]-Taste kann eines der folgenden Menüs ausgewählt werden:

#### Statusmenü:

Das Statusmenü befindet sich entweder im *Anzeigemodus* oder im *Hand-on-Modus*. Im *Anzeigemodus* wird der Wert des aktuell ausgewählten Anzeigeparameters im Display angezeigt.

Im *Hand-on-Modus* wird der lokale LCP-Sollwert angezeigt.

#### Quick-Menü:

Zeigt die Parameter des Quick-Menüs und die dazugehörigen Einstellungen an. Von hier aus ist der Zugriff auf die Parameter des Quick-Menüs und deren Bearbeitung möglich. Die meisten Anwendungen können durch Einstellung der Parameter in den Quick-Menüs betrieben werden.

#### Hauptmenü:

Zeigt die Hauptmenü-Parameter und deren Einstellungen an. Alle Parameter sind hier zugänglich und können bearbeitet werden.

#### Anzeigeleuchten:

- Grüne LED: Der Frequenzumrichter ist eingeschaltet.
- Gelbe LED: Zeigt eine Warnung an. Siehe Abschnitt *Fehlerbehebung*
- Blinkende rote LED: Zeigt einen Alarm an. Siehe Abschnitt *Fehlerbehebung*

#### Navigationstasten:

[Back]: Zurück zum vorherigen Schritt oder zur vorherigen Ebene in der Navigationsstruktur.

Pfeile [▲] [▼]: Zum Navigieren zwischen Parametergruppen, Parametern und innerhalb von Parametern.

[OK]: Für die Parameterauswahl und die Annahme von Änderungen an Parametereinstellungen.

#### Bedientasten :

Eine gelbe Lampe über den Bedientasten zeigt die aktive Taste an.

[Hand on]: Startet den Motor und aktiviert die Steuerung des Frequenzumrichters über das LCP.

[Off/Reset]: Der Motor stoppt, sofern er sich nicht im Alarmmodus befindet. In diesem Fall findet ein Reset des Motors statt.

[Auto on]: Der Frequenzumrichter wird entweder über die Steuerklemmen oder die serielle Schnittstelle gesteuert.

[Potentiometer] (LCP12): Abhängig vom Modus, in dem der Frequenzumrichter betrieben wird, arbeitet das Potentiometer in zwei verschiedenen Funktionsweisen. Im *Auto Mode* dient das Potentiometer als zusätzlicher

programmierbarer Analogeingang.

Im *Hand-on-Modus* regelt das Potentiometer den Ortsollwert.

## 3.2 Statusmenü

Nach dem Netz-Ein ist das Statusmenü aktiv. Zweimal die Taste [Menu] drücken, um zwischen Status, Quick-Menü und Hauptmenü umzuschalten.

Mithilfe der Pfeile [▲] und [▼] kann zwischen den Auswahlmöglichkeiten in jedem Menü gewechselt werden.

Auf der Anzeige erscheint der Statusmodus mit einem kleinen Pfeil über "Status".

Danfoss

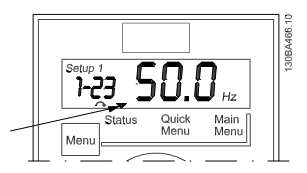

Abbildung 3.8 Anzeige des Statusmodus

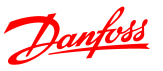

#### 3.3 Quick-Menü

Das Quick-Menü bietet Zugriff auf die am häufigsten verwendeten Parameter.

- 1. Für Zugriff auf das Quick-Menü so lange die Taste [Menu] drücken, bis der Pfeil im Display über *Quick-Menü* steht.
- 2. Mithilfe der Tasten [▲] [▼] QM1 oder QM2 auswählen und dann [OK] drücken.
- 3. Mit den Tasten [▲] [▼] durch die Parameter im Quick-Menü navigieren.
- 4. Zur Auswahl eines Parameters [OK] drücken.
- 5. Zur Änderung einer Parametereinstellung die Tasten [▲] [▼] verwenden.
- 6. Die Änderung durch Drücken von [OK] akzeptieren.
- 7. Zum Abbrechen entweder zweimal [Back] drücken, um zu *Status* zu gelangen, oder einmal [Menu] drücken, um ins *Hauptmenü* zu gelangen.

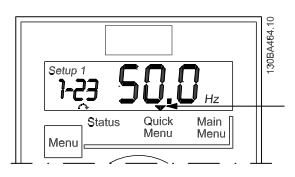

Abbildung 3.9 Anzeige des Quick-Menü-Modus

#### 3.4 Hauptmenü

Das Hauptmenü bietet Zugriff auf alle Parameter.

- 1. Für Zugriff auf das Hauptmenü so lange die Taste [Menu] drücken, bis der Pfeil im Display über *Hauptmenü* steht.
- 2. Mit den Tasten [▲] [▼] durch die Parametergruppen navigieren.
- 3. Zur Auswahl einer Parametergruppe [OK] drücken.
- 4. Die Tasten [▲] [▼] zur Navigation durch die Parameter der spezifischen Gruppe verwenden.
- 5. Zur Auswahl des Parameters [OK] drücken.
- 6. Mit den Tasten [▲] [▼] den Parameterwert einstellen oder ändern.
- 7. Die Änderung durch Drücken von [OK] akzeptieren.
- 8. Zum Abbrechen zweimal [Back] drücken, um ins *Quick-Menü* zu gelangen, oder einmal [Menu] drücken, um zu *Status* zu gelangen.

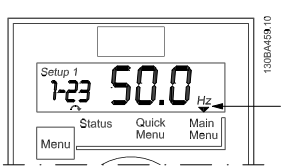

Abbildung 3.10 Anzeige des Hauptmenümodus

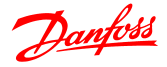

# 4 Parameterbeschreibungen

## 4.1 Parametergruppe 0: Betrieb/Display

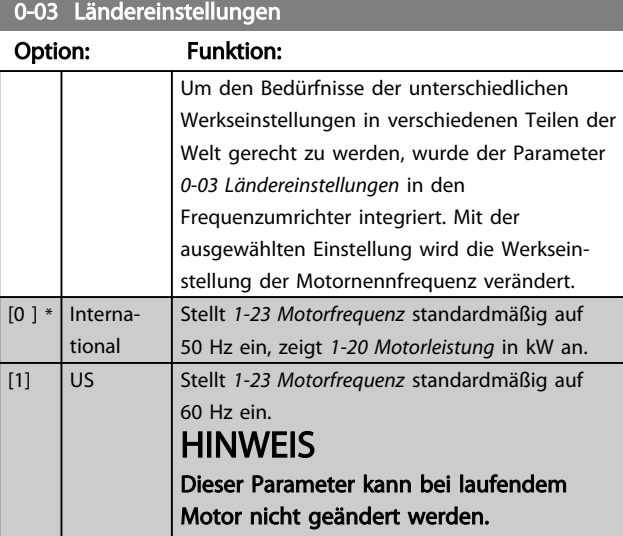

#### 0-04 Netz-Ein Modus (Hand-Modus)

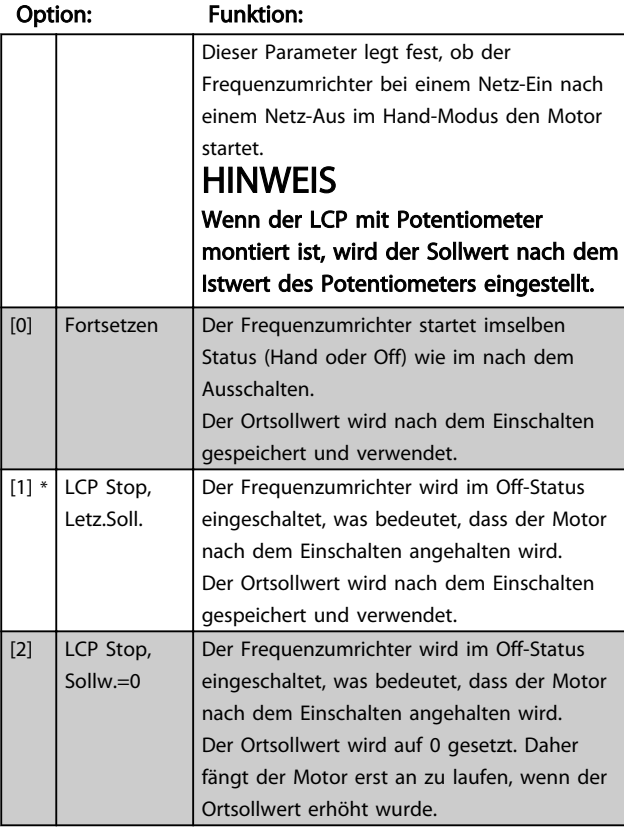

## 4.1.1 0-1\* Inbetriebnahme

Über benutzerdefinierte Parameter und verschiedene externe Eingänge (z. B. Bus, LCP, Analog-/Digitaleingänge oder Istwert) wird die Funktionalität des Frequenzumrichters gesteuert.

Eine vollständige Menge aller Parameter zur Steuerung des Frequenzumrichters wird als Parametersatz bezeichnet. Der Frequenzumrichter enthält 2 Parametersätze, *Parametersatz 1* und *Parametersatz 2*.

Des Weiteren kann eine feste Menge an Werkseinstellungen in eine oder mehrere Parametersätze kopiert werden.

Einige Vorteile mehrerer Parametersätze im Frequenzumrichter sind

- In einem Parametersatz (Aktiver Parametersatz) den Motor starten und in einem anderen Parametersatz (Programm Satz) die Parameter aktualisieren
- Verschiedene Motoren (nacheinander) an den Frequenzumrichter anschließen. Die Motordaten für verschiedene Motoren können in verschiedenen Parametersätzen gespeichert werden.
- Die Einstellungen des Frequenzumrichters und/ oder Motors (z. B. Rampenzeiten oder Festsollwerte) schnell ändern, während der Motor per Bus oder Digitaleingänge betrieben wird.

Der Parameter *Aktiver Parametersatz* kann als *Mehrfach-Parametersatz* eingestellt werden, wenn der aktive Parametersatz über den Eingang an einer Digitaleingangsklemme und/oder über das Bussteuerwort ausgewählt wird.

## **HINWEIS**

*Werkseitiger Parametersatz* kann nicht als *Aktiver Parametersatz verwendet werden*.

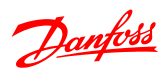

# 0-10 Aktiver Satz

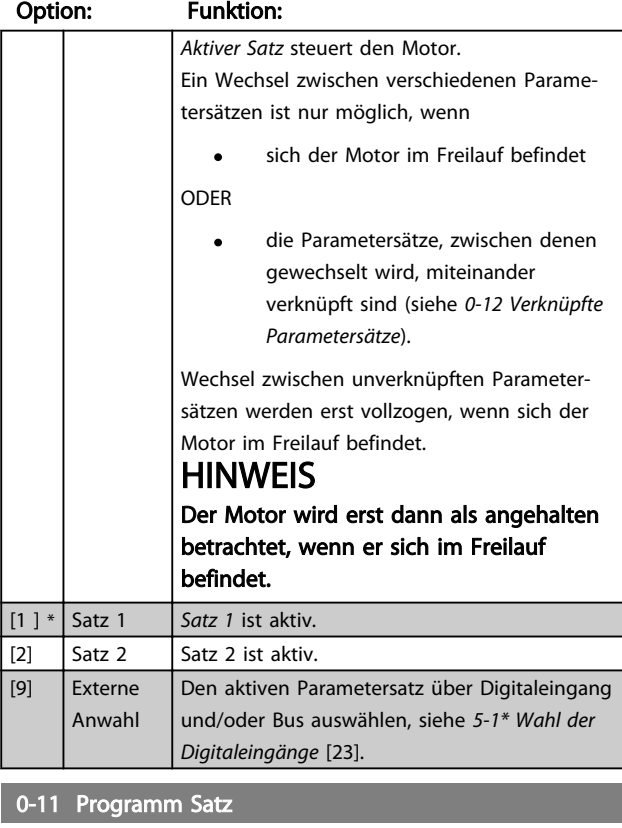

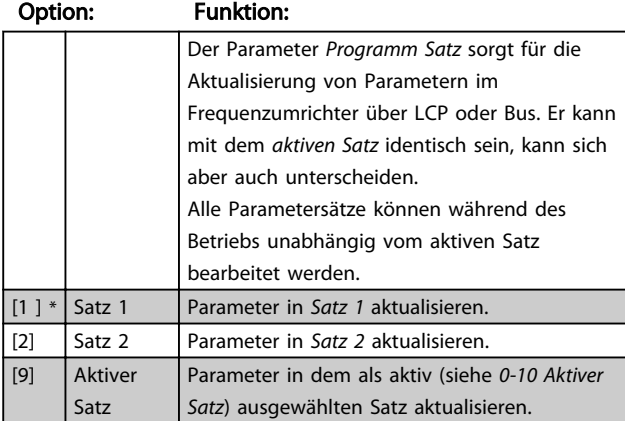

## 0-12 Verknüpfte Parametersätze

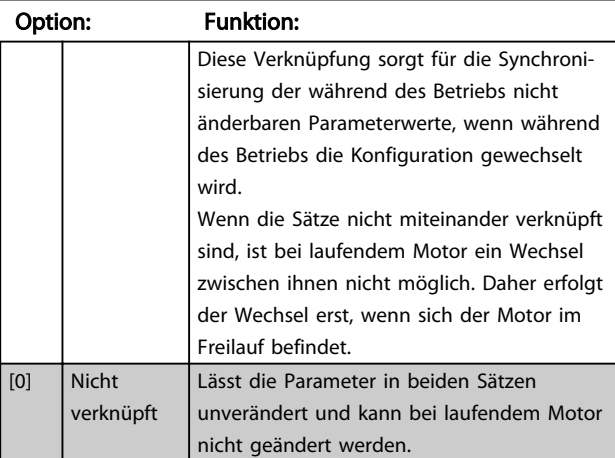

# 0-12 Verknüpfte Parametersätze

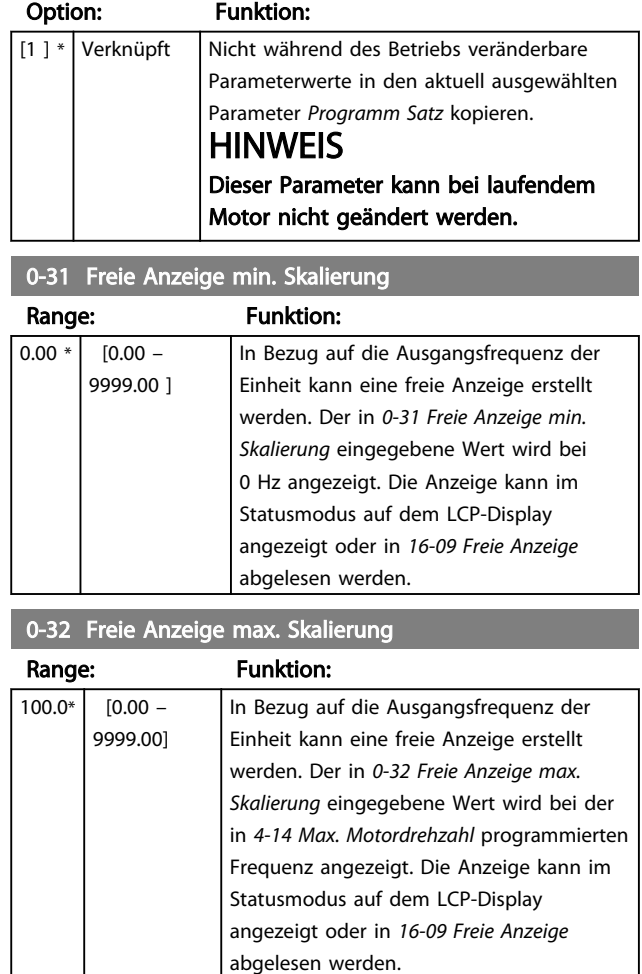

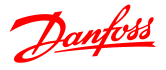

## 4.1.2 0-4\* LCP

Der Frequenzumrichter kann in folgenden drei Modi betrieben werden: *Hand*, *Off* und *Auto*.

*Hand:* Der Frequenzumrichter wird lokal betrieben, ein Fern-Betrieb ist nicht möglich. Bei Aktivierung von Hand wird ein Startsignal gegeben.

*OFF:* Der Frequenzumrichter stoppt mit einer normalen Stopprampe. Bei Auswahl von Off kann der

Frequenzumrichter nur gestartet werden, indem Hand oder Auto amLCP gedrückt wird.

*Auto:* Im Auto-Modus kann der Frequenzumrichter im Fern-Betrieb (Bus/digital) bedient werden.

### 0-40 [Hand On]-LCP Taste

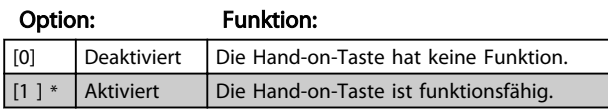

## 0-41 [Off/Reset]-LCP Taste

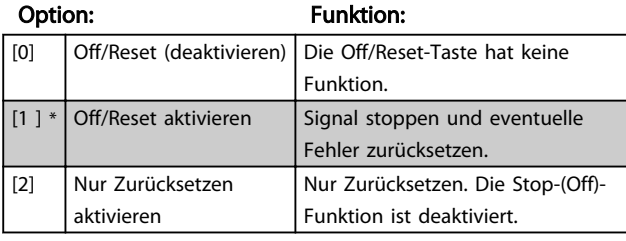

#### 0-42 [Auto on]-LCP Taste

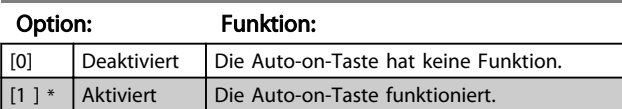

## 4.1.3 0-5\* Kopie/Speichern

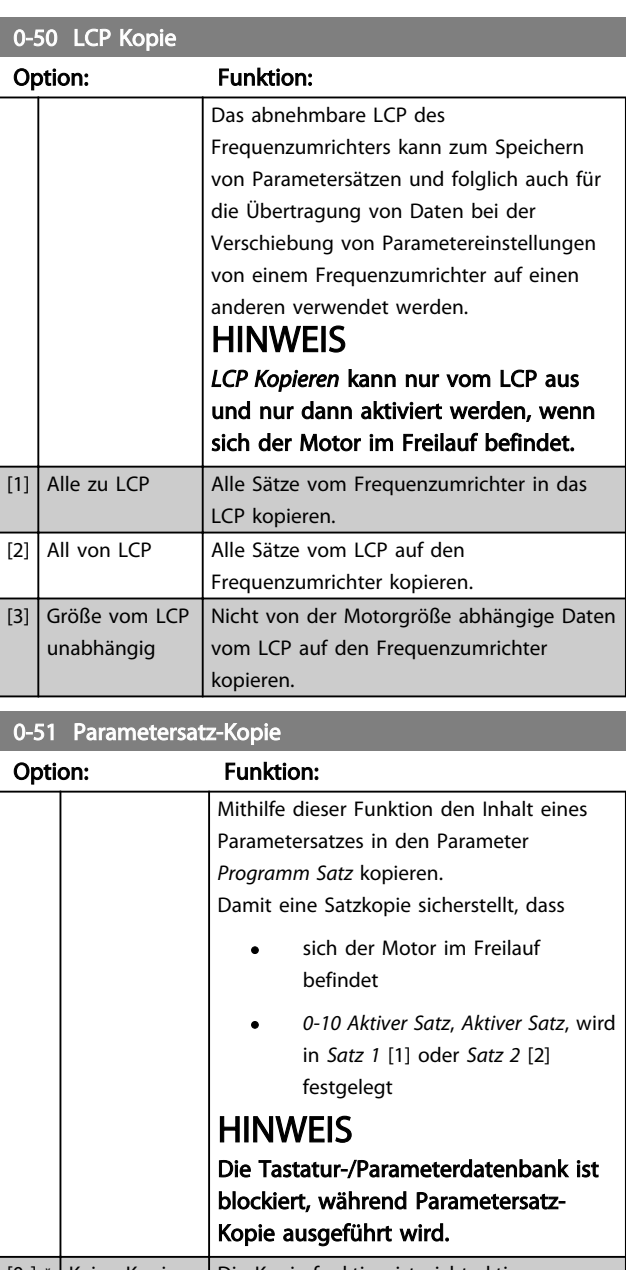

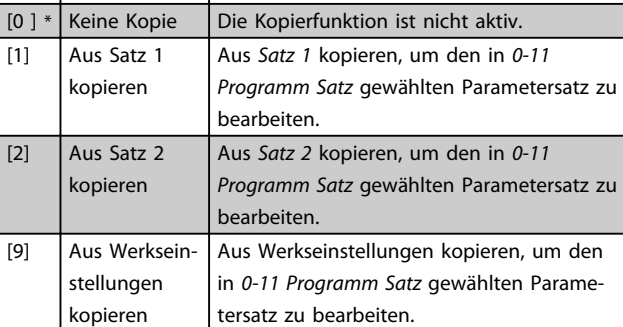

# Danfoss

## 4.1.4 0-6\* Passwort

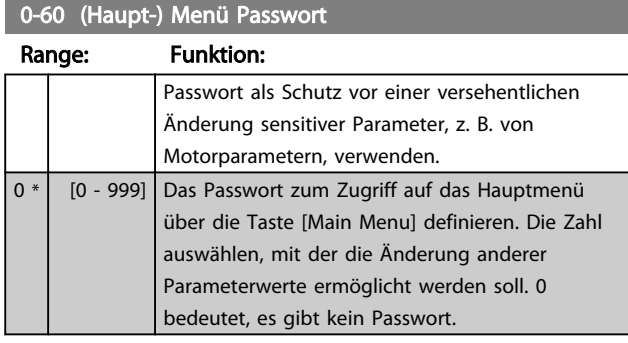

## **HINWEIS**

Ein Passwort wirkt sich auf das LCP aus - nicht auf die Schnittstellenkommunikation.

## **HINWEIS**

Durch Drücken der Tasten [MENU] (Menü), [OK] und Pfeil nach unten wird das Passwort entsperrt. So wird automatisch der Parameterbearbeitungsbildschirm im Quick-Menü oder im Hauptmenü sichtbar.

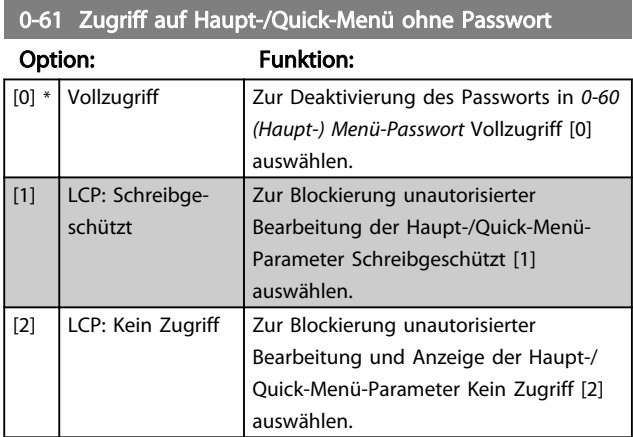

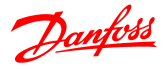

## 4.2 Parametergruppe 1: Motor/Last

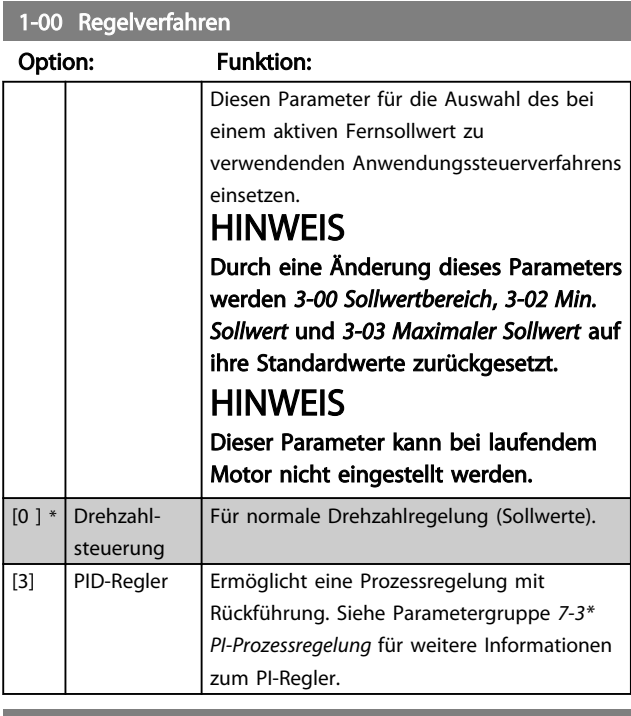

## 1-01 Steuerverfahren

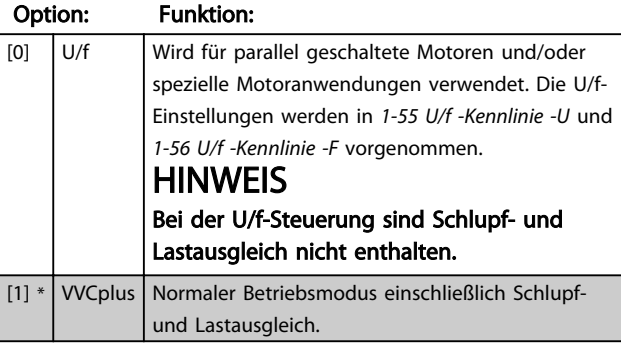

1-03 Drehmomentkennlinien

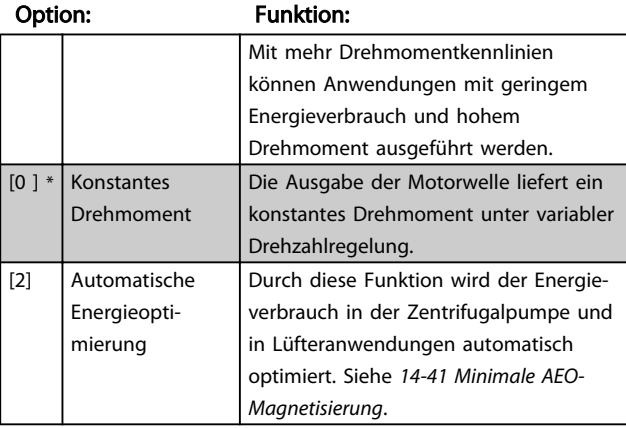

#### 1-05 Hand/Ort-Betrieb Konfiguration

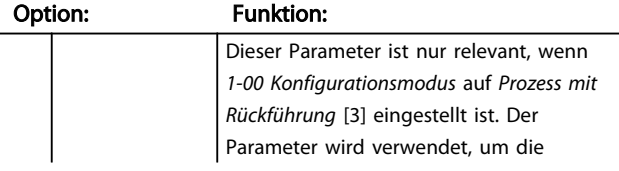

## 1-05 Hand/Ort-Betrieb Konfiguration

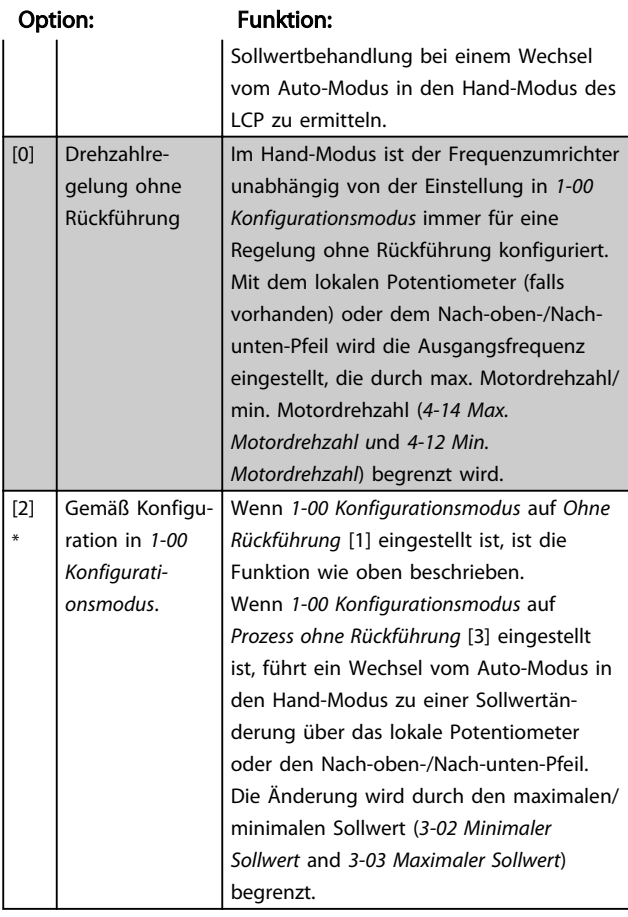

## 4.2.1 1-2\* Motordaten

Die richtigen Motor-Typenschilddaten eingeben (Leistung, Spannung, Frequenz, Strom und Drehzahl). AMT ausführen, siehe 1-29 *Automatische Motoranpassung (AMT).*

Werkseinstellungen für erweiterte Motordaten, Parametergruppe *1-3\* Erw. Motordaten*, werden automatisch berechnet.

## **HINWEIS**

Parameter in Parametergruppe *1.2\* Motordaten* können nicht bei laufendem Motor geändert werden.

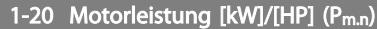

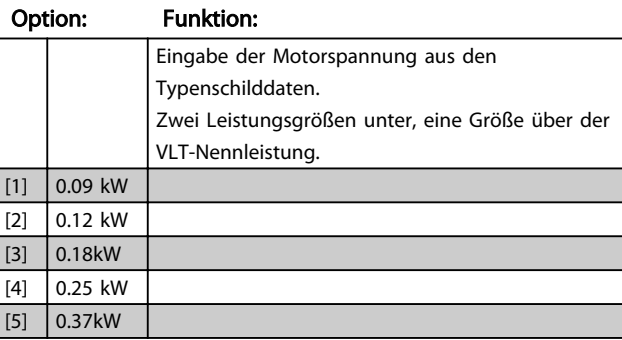

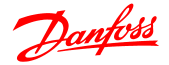

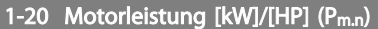

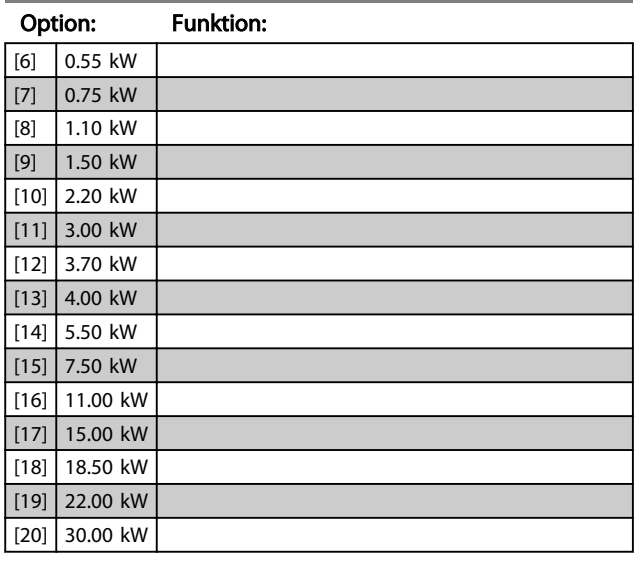

## **HINWEIS**

Eine Änderung dieses Parameters betrifft die Parameter *1-22 Motorspannung* bis *1-25 Motorfrequenz*, *1-30 Statorwiderstand*, *1-33 Statorstreureaktanz* und *1-35 Hauptreaktanz*.

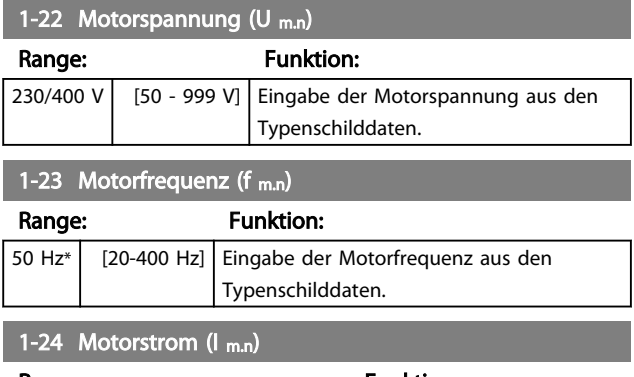

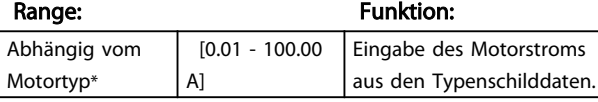

1-25 Motornenndrehzahl (n m.n)

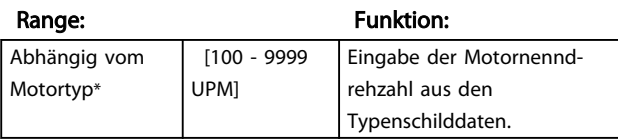

1-29 Automatische Motoranpassung (AMT)

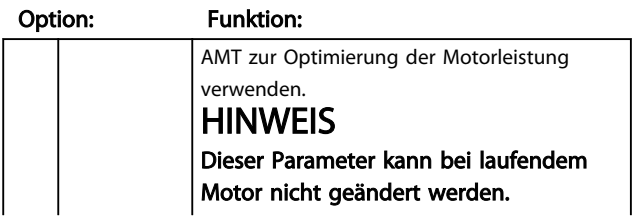

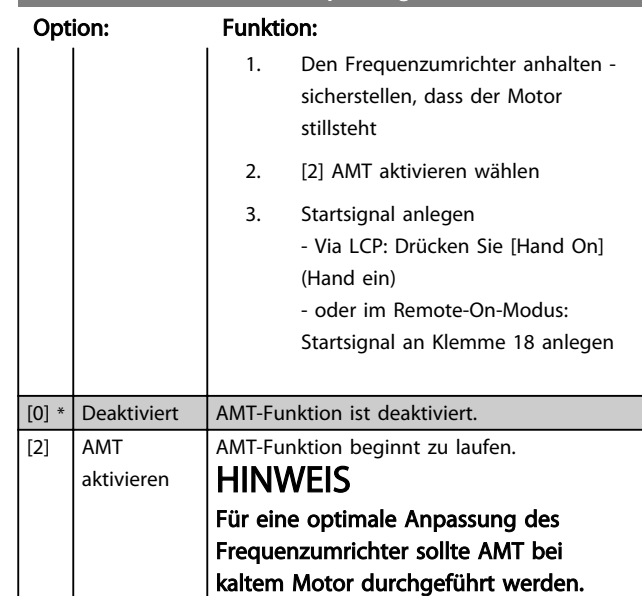

1-29 Automatische Motoranpassung (AMT)

#### 4.2.2 1-3\* Erw. Motordaten

Mithilfe einer der folgenden Methoden die erweiterten Motordaten einstellen:

- 1. AMT bei kaltem Motor ausführen. Der Frequenzumrichter misst den Wert vom Motor.
- 2. Den Wert für  $X_1$  manuell eingeben. Den Wert vom Motorhersteller erfragen.
- 3. Die Werkseinstellung  $R_s$ ,  $X_1$  und  $X_2$  verwenden. Der Frequenzumrichter ermittelt die Einstellung automatisch auf Basis der Motor-Typenschilddaten.

## **HINWEIS**

Diese Parameter können bei laufendem Motor nicht geändert werden.

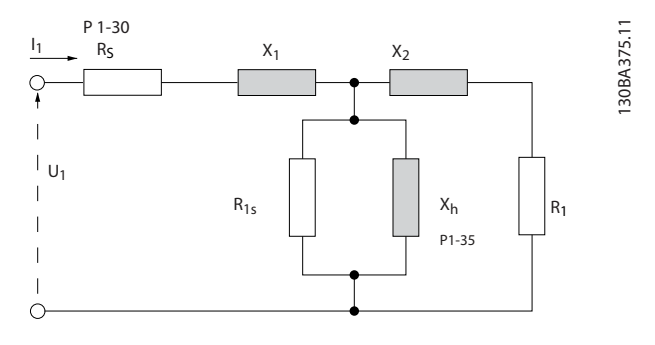

#### 1-30 Statorwiderstand (Rs)

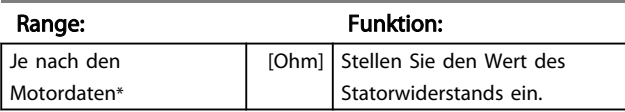

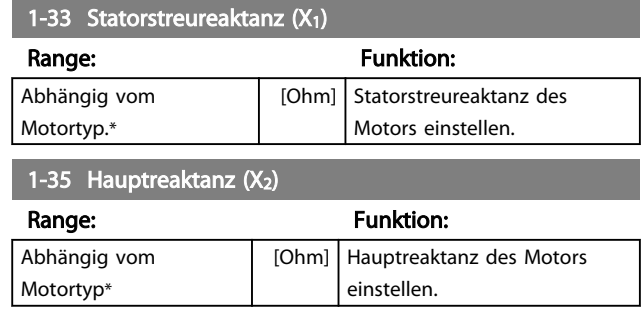

# 4 4

## 4.2.3 1-5\* Lastunabhängige Einstellung

Mit dieser Parametergruppe werden die lastunabhängigen Motoreinstellungen vorgenommen.

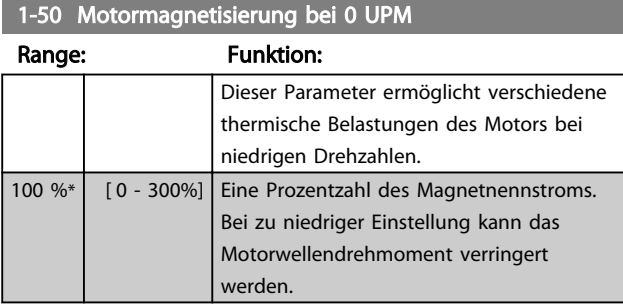

#### 1-52 Min. Drehzahl norm. Magnetis [Hz]

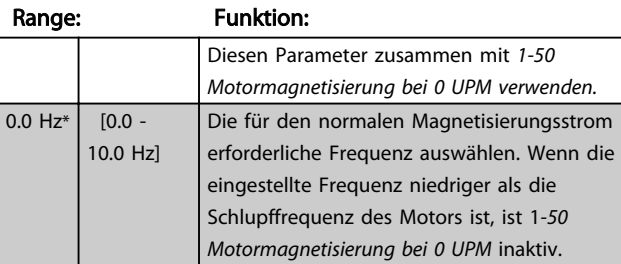

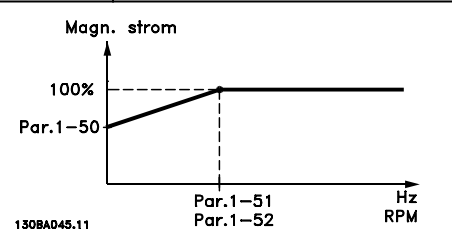

## 1-55 U/f-Kennlinie - U [V]

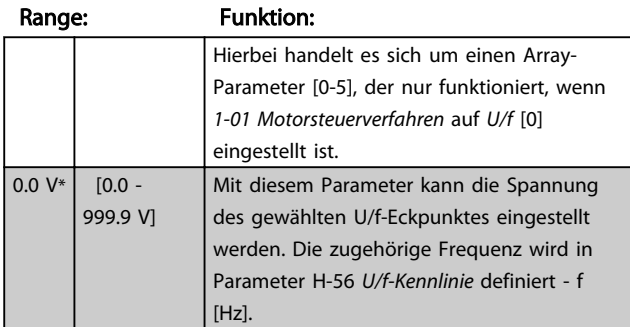

### 1-56 U/f-Kennlinie - f [Hz]

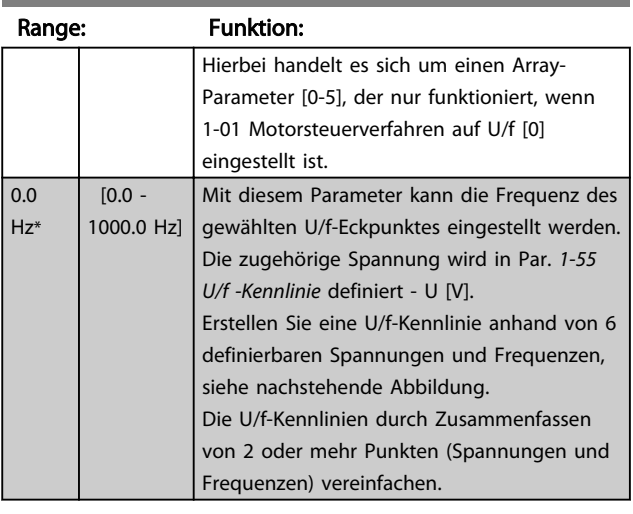

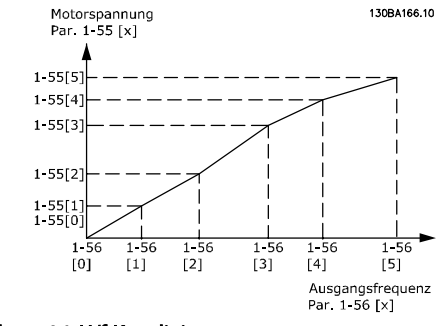

#### Abbildung 4.1 U/f-Kennlinien

## **HINWEIS**

#### Für *1-56 U/f-Kennlinie - f [Hz]* gilt Folgendes [0] ≦ [1] ≦ [2] ≦ [3] ≦ [4] ≦ [5]

## 4.2.4 1-6\* Lastabhängige Einstellung

Parameter zum Einstellen der lastabhängigen Kompensationen für den Motor.

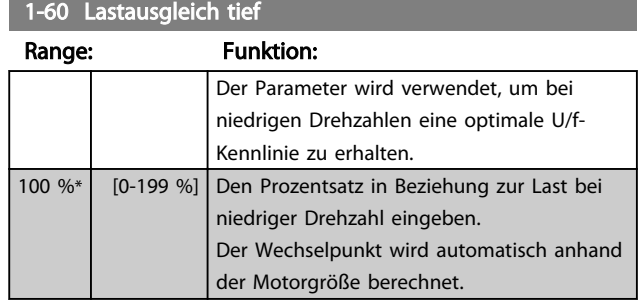

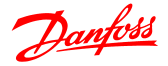

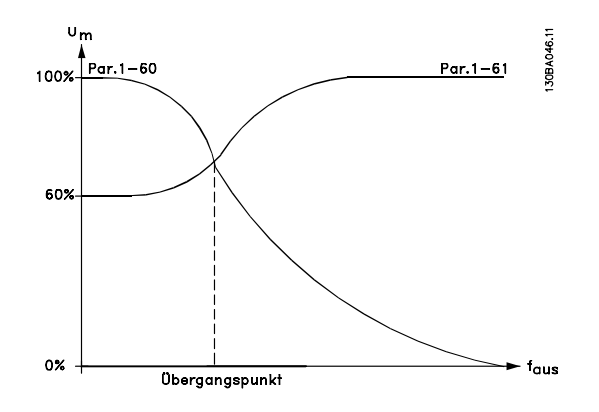

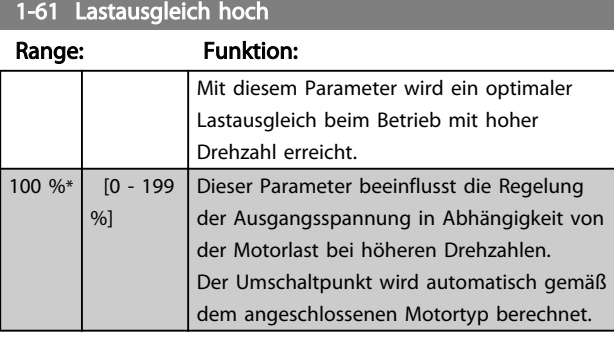

## 1-62 Schlupfausgleich

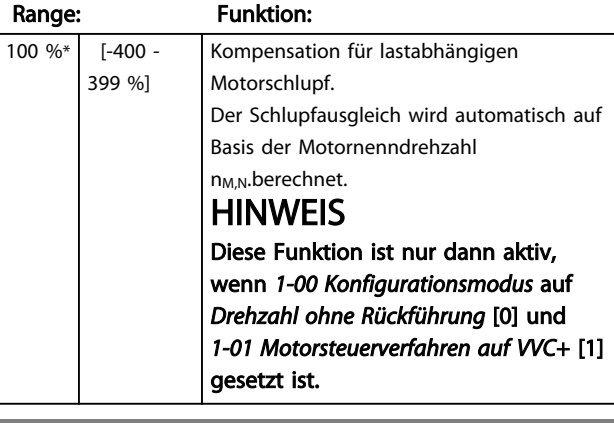

1-63 Schlupfausgleichszeit

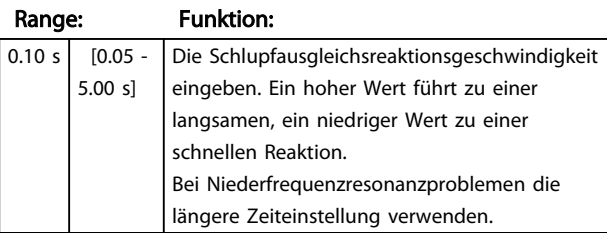

## 4.2.5 1-7\* Startfunktion

In Anbetracht des Bedarfs an verschiedenen Startfunktionen in verschiedenen Anwendungen kann in dieser Parametergruppe eine Reihe von Funktionen ausgewählt werden.

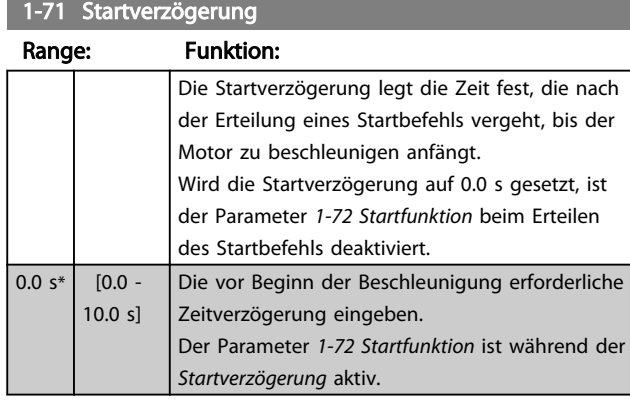

## 1-72 Startfunktion

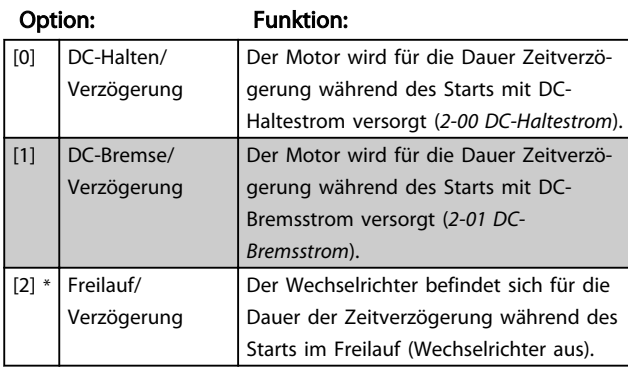

### 1-73 Motorfangschaltung

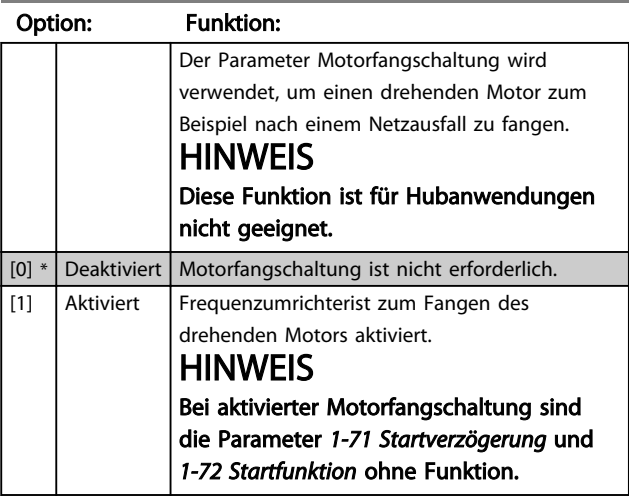

## 4.2.6 1-8\* Stoppfunktion

Um den Bedarf an verschiedenen Stoppfunktionen in verschiedenen Anwendungen zu erfüllen, bieten diese Parameter einige spezielle Stoppfunktionen für den Motor.

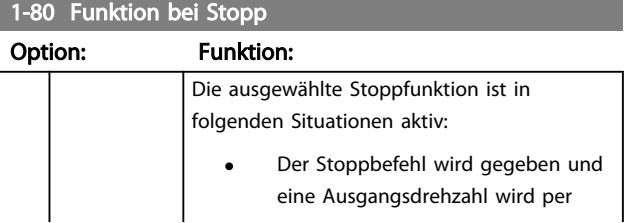

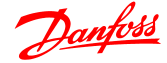

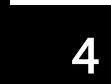

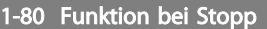

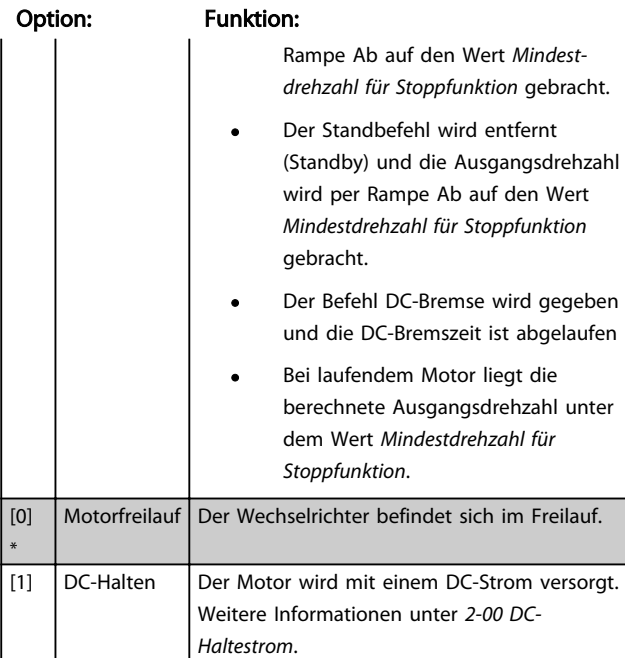

## 1-82 Mindestdrehzahl für Stoppfunktion [Hz]

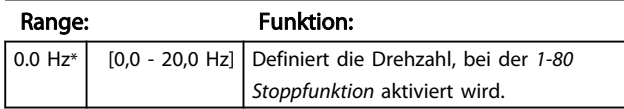

## 4.2.7 1-9\* Motortemperatur

Bei einer geschätzten Motortemperaturüberwachung kann der Frequenzumrichter die Motortemperatur schätzen, auch wenn kein Thermistor montiert ist. Daher kann eine Warnung oder ein Alarm angezeigt werden, wenn die Motortemperatur die obere Betriebsgrenze überschreitet.

#### 1-90 Thermischer Motorschutz

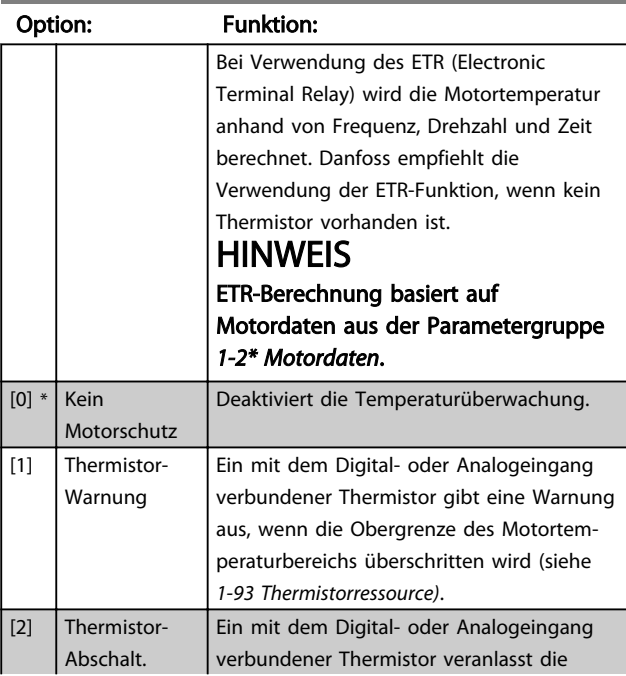

#### 1-90 Thermischer Motorschutz

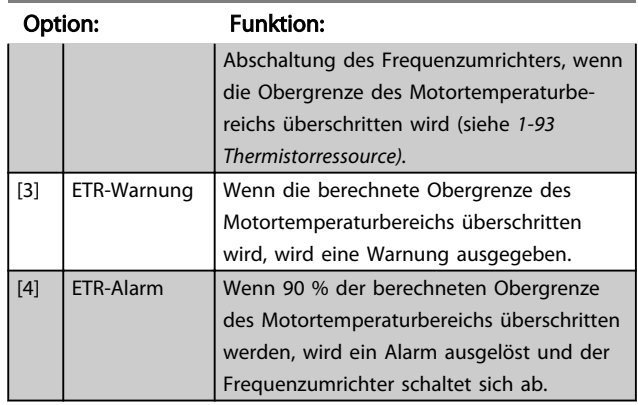

## **HINWEIS**

Wenn die ETR-Funktion ausgewählt wurde, speichert der Frequenzumrichter die aufgezeichnete Temperatur bei Netz-Aus. Bei Netz-Ein wird dann unabhängig von der verstrichenen Zeit mit dieser Temperatur fortgefahren. Durch Änderung von *1-90* Thermischer Motorschutz zurück auf [0] Kein Motorschutz wird die aufgezeichnete Temperatur zurückgesetzt.

#### 1-93 Thermistoranschluss

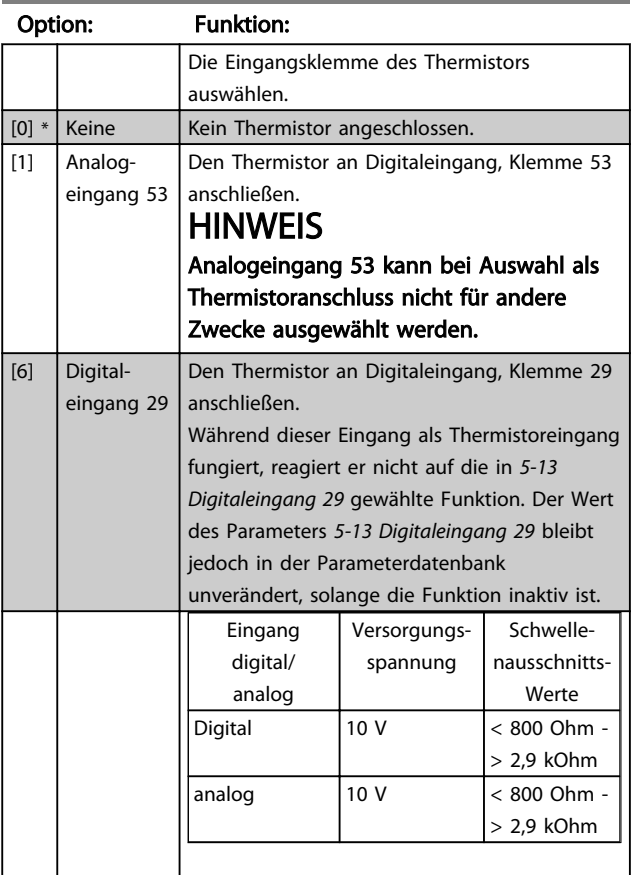

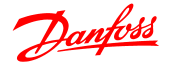

- 4.3 Parametergruppe 2-xx: Bremsfunktionen
- 4.3.1 2-\*\* Bremsfunktionen

## 4.3.2 2-0\* DC Halt/DC Bremse

Der Zweck der Funktion DC-Bremse besteht darin, einen rotierenden Motor durch Anlegen eines DC-Stroms zu bremsen.

## 2-00 DC-Haltestrom

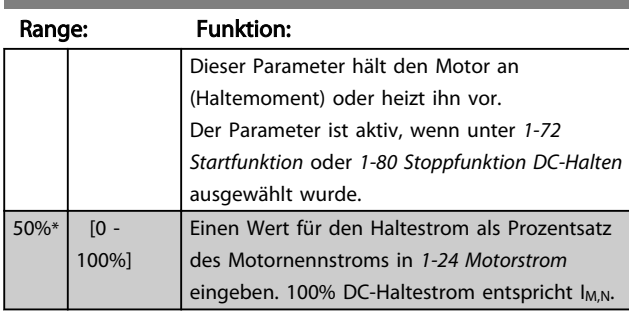

## **HINWEIS**

Vermeiden, dass zu lange 100 % des Stroms fließen, da dies zu einer Überhitzung des Motors führen könnte.

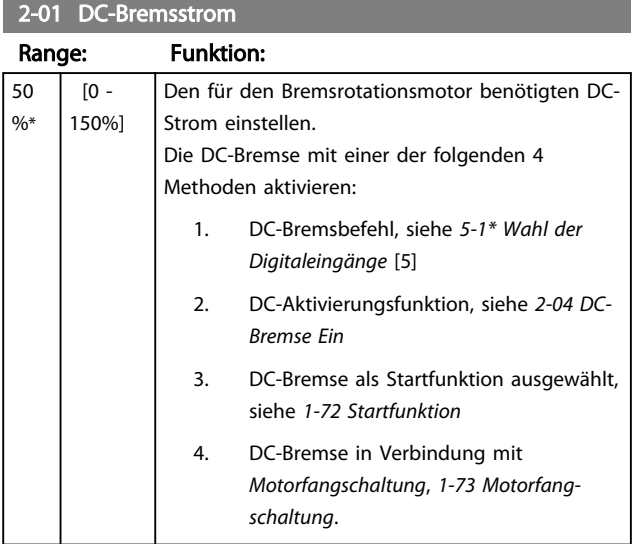

#### 2-02 DC-Bremszeit

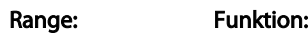

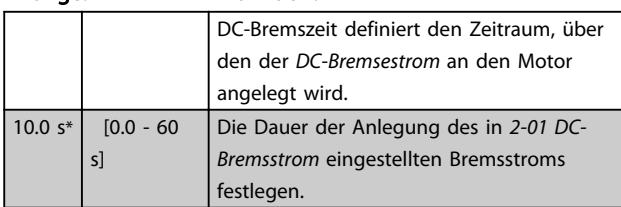

## **HINWEIS**

Wenn DC-Bremse als Startfunktion aktiviert ist, wird die DC-Bremszeit durch *Anlaufverzögerungszeit* festgelegt.

2-04 DC-Bremse Ein

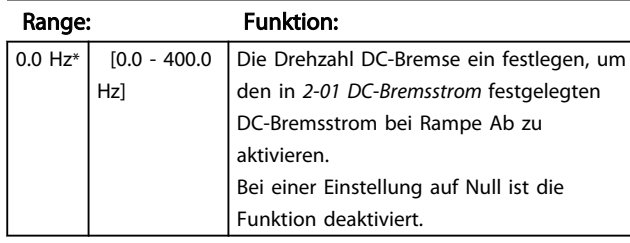

## 4.3.3 2-1\* Generatorisches Bremsen

Die Parameter in dieser Gruppe zum Aktivieren und Definieren der generatorischen Bremsfunktionen verwenden.

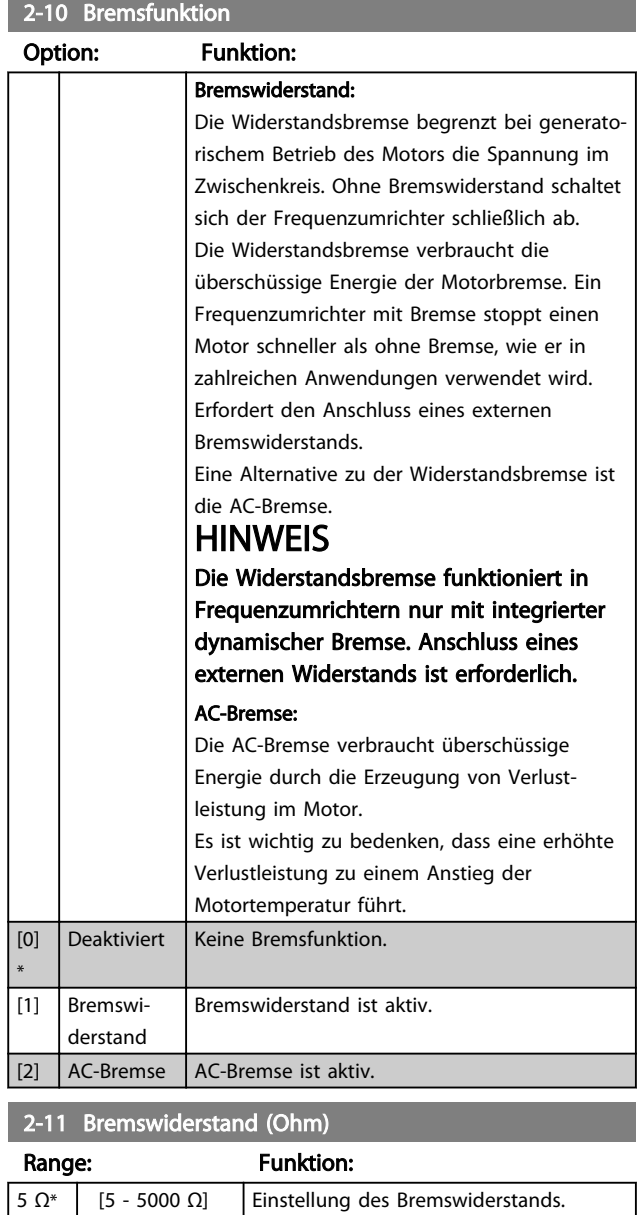

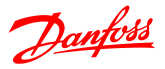

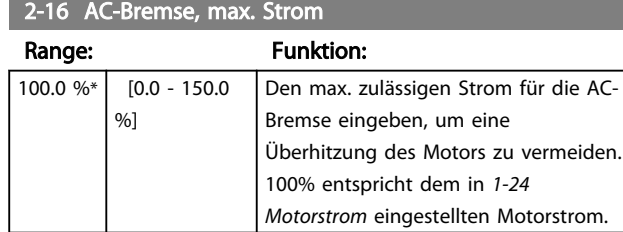

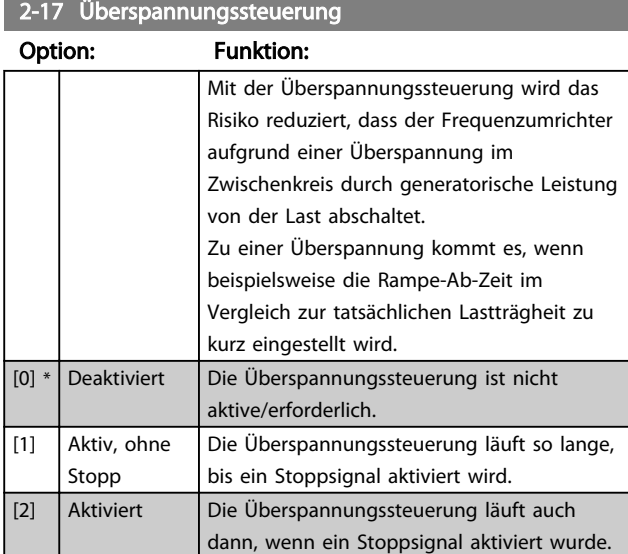

## **HINWEIS**

Wenn Widerstandsbremse in *2-10 Bremsfunktion* ausgewählt wurde, ist die Überspannungssteuerung trotz Aktivierung in diesem Parameter nicht aktiv.

## 4.3.4 2-2\* Mechanische Bremse

Für Hubanwendungen ist eine elektromagnetische Bremse erforderlich. Die Bremse wird durch ein Relais gesteuert, dass die Bremse bei Aktivierung löst.

Die Bremse wird aktiviert, wenn der Frequenzumrichter sich abschaltet oder ein Freilaufbefehl gegeben wird. Des Weiteren wird sie aktiviert, wenn die Motordrehzahl unter die in *2-22 Aktive Bremsdrehzahl* heruntergefahren wird.

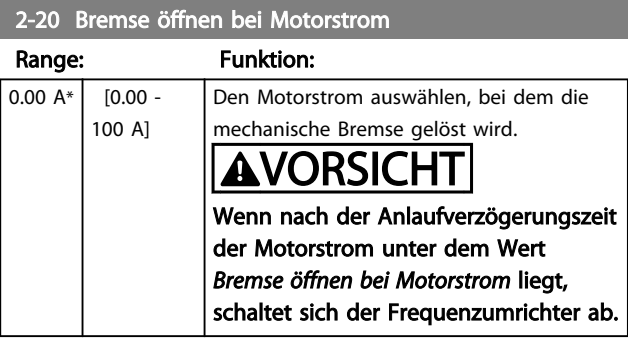

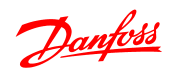

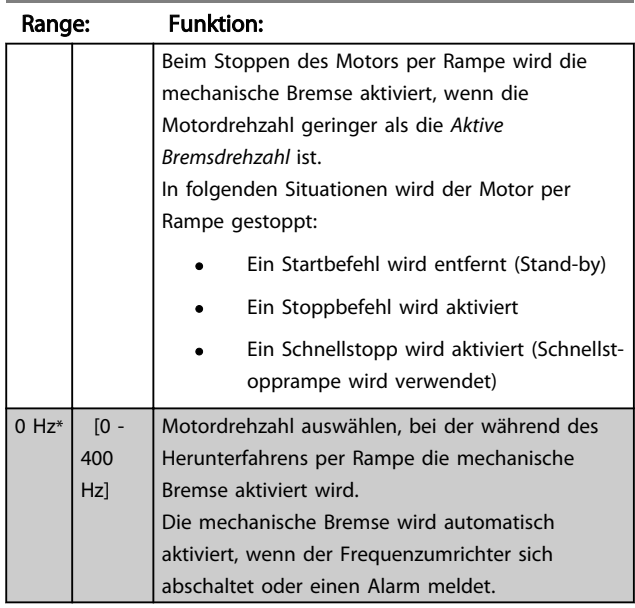

## 2-22 Aktivieren der mechanischen Bremse

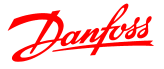

## 4.4 Parametergruppe 3: Sollwert/Rampen

## 4.4.1 3-\*\* Sollwert/Rampen

Parametergruppe zum Einstellen der Sollwertverarbeitung und Rampen des Frequenzumrichters.

## 4.4.2 3-0\* Sollwertgrenzen

Parameter zum Einstellen von Sollwerteinheit, Grenzwerten und Bereichen.

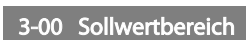

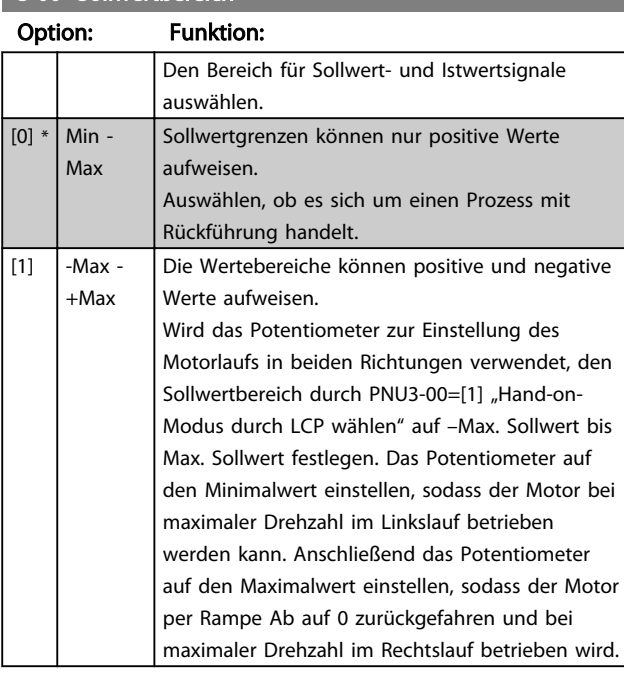

#### 3-02 Minimaler Sollwert

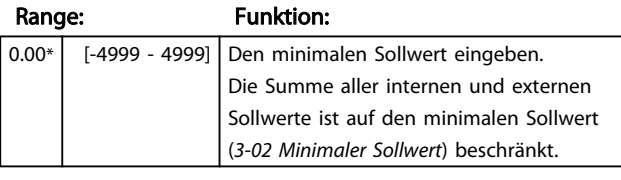

#### 3-03 Maximaler Sollwert

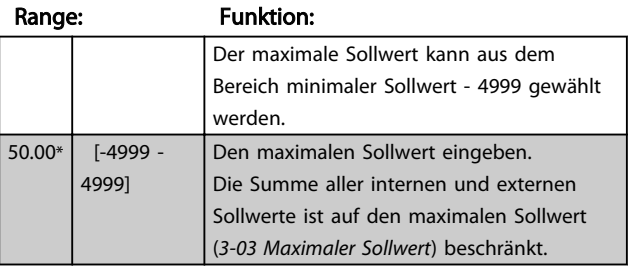

## 4.4.3 3-1\* Sollwerteinstellung

Die Parameter zum Einstellen der Sollwertquellen. Die Festsollwerte für die entsprechenden Digitaleingänge in Parametergruppe *5.1\* Digitaleingänge* auswählen.

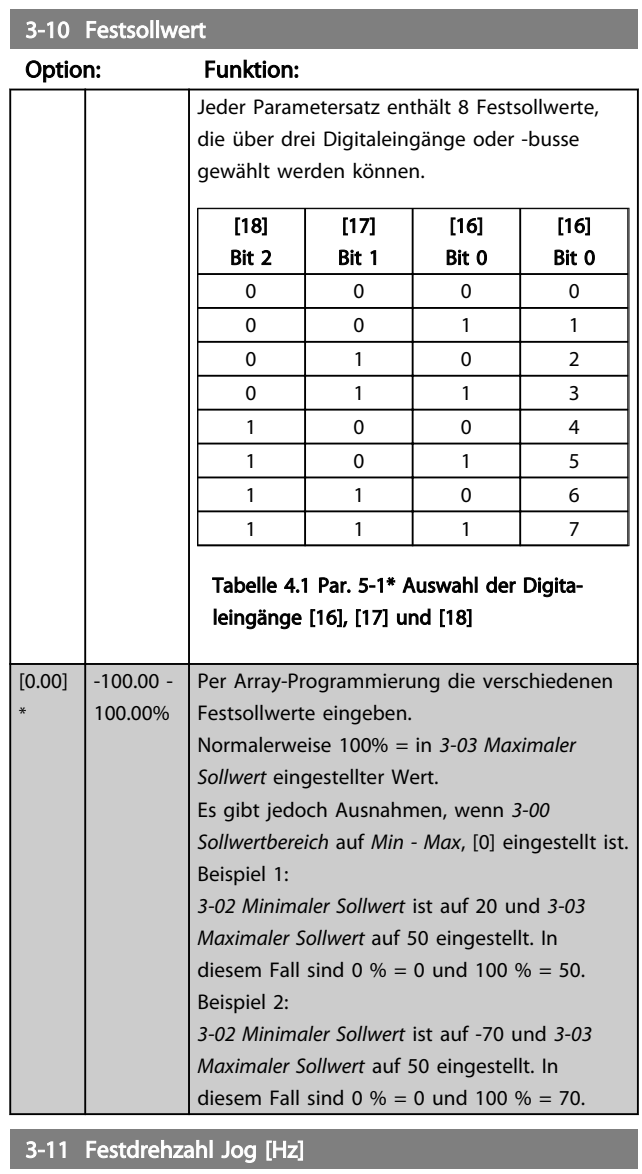

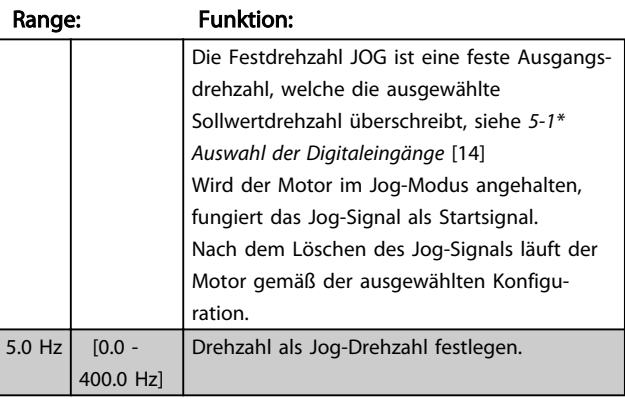

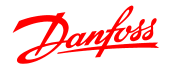

## 3-12 Frequenzkorrektur Auf/Ab

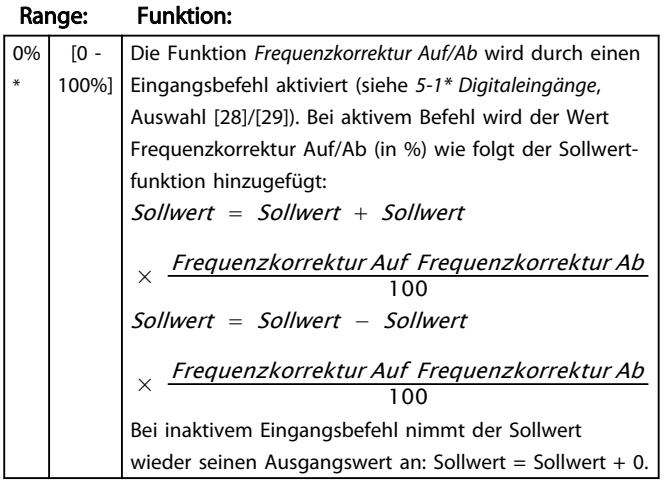

# 3-14 Relativer Festsollwert

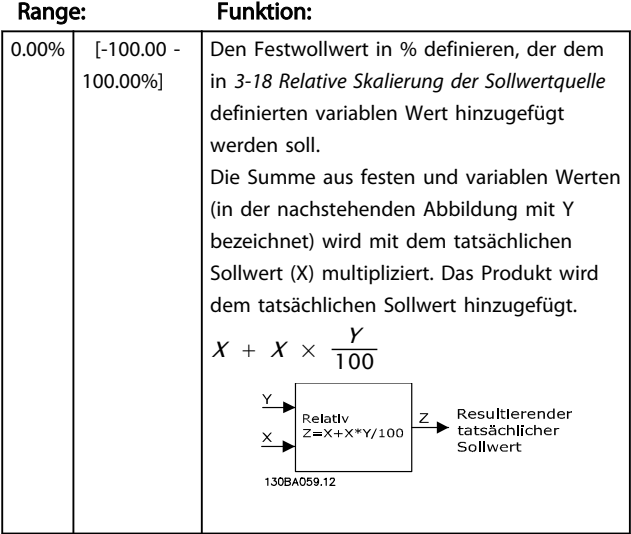

## 3-15 Sollwert 1 Quelle

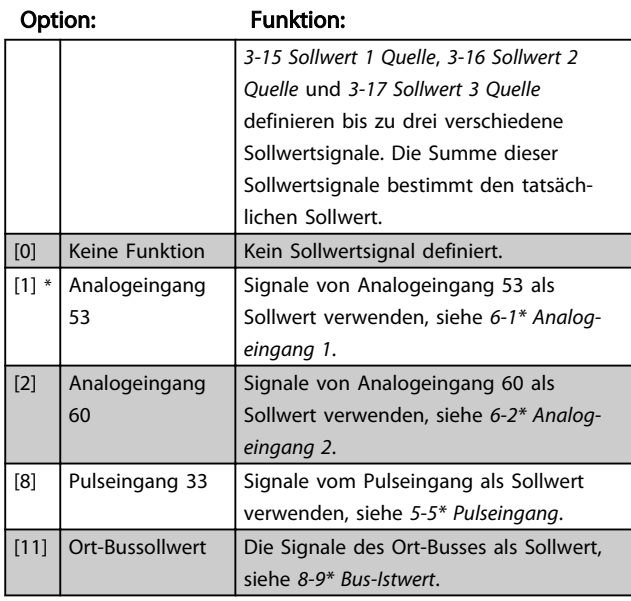

## 3-15 Sollwert 1 Quelle

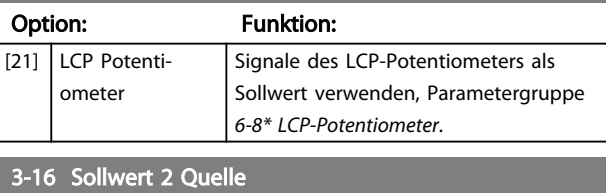

## Option: Funktion:

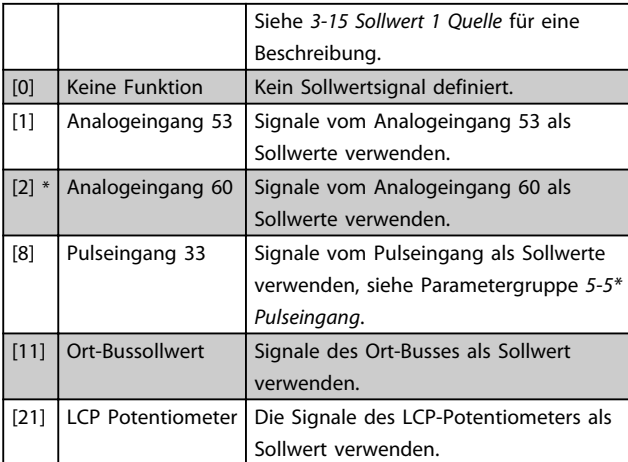

## 3-17 Sollwert 3 Quelle

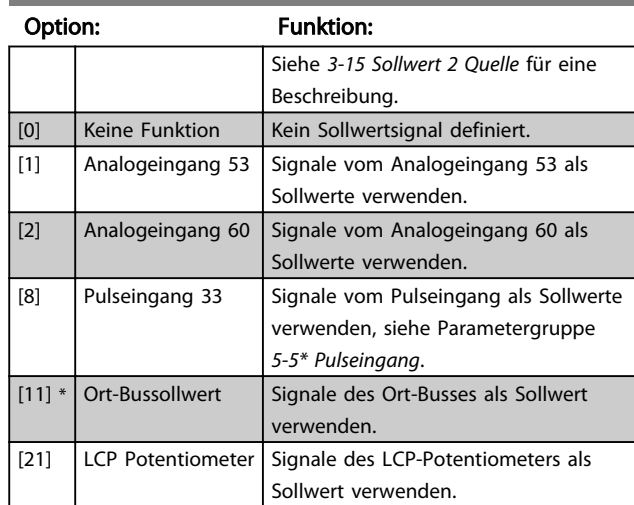

## 3-18 Relative Skalierungssollwertquelle

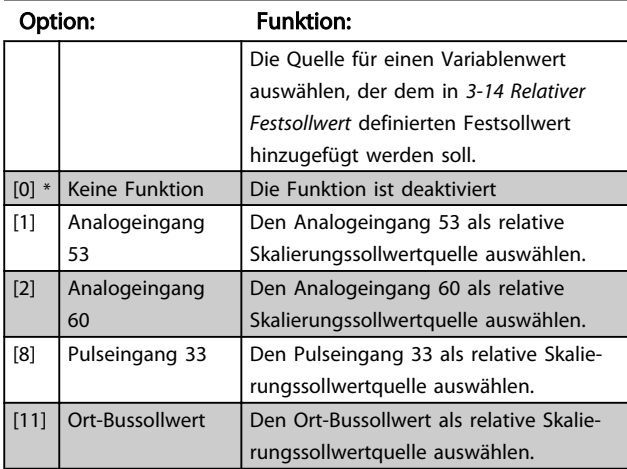

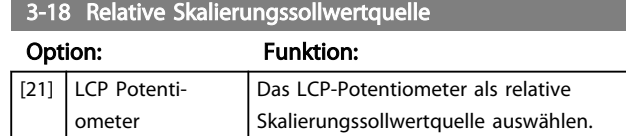

#### 4.4.4 3-4\* Rampe 1

Eine lineare Rampe ist durch Rampe Auf bei konstanter Drehzahl bis zum Erreichen der gewünschten Motordrehzahl gekennzeichnet. Beim Erreichen der gewünschten Drehzahl kann es zu einer Übersteuerung kommen, was vorübergehend zu instabilen Drehzahlen führen kann.

Eine S-Rampe sorgt für eine sanftere Beschleunigung, sodass Drehzahlschwankungen beim Erreichen der gewünschten Drehzahl kompensiert werden.

In der nachstehenden Abbildung werden die beiden Rampentypen miteinander verglichen.

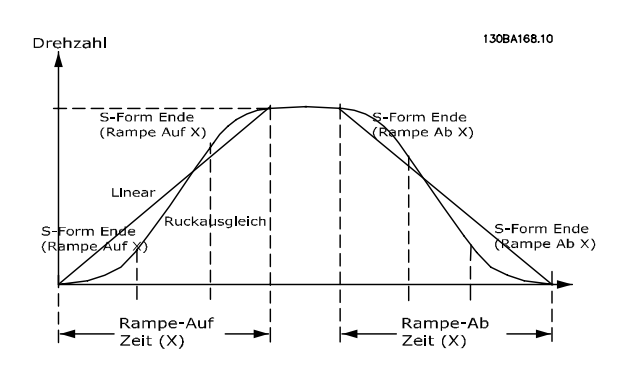

#### Rampenzeiten:

Rampe Auf: Beschleunigungszeit von 0 bis Motornennfrequenz (*1-23 Motorfrequenz*).

Verzögerungszeit von Motornennfrequenz (*1-23 Motorfrequenz*) bis 0.

#### Begrenzung:

Eine zu kurze Rampe-Auf-Zeit kann zu Warnungen wegen Drehmomentgrenzüberschreitung (W12) und/oder DC-Überspannung (W7) führen. Die Rampe wird gestoppt, wenn der Frequenzumrichter die Drehmomentgrenze im Motormodus (*4-16 Drehmomentgrenze im Motormodus*) erreicht hat.

Eine zu kurze Rampe-Ab-Zeit kann zu Warnungen wegen Drehmomentgrenzüberschreitung (W12) und/oder DC-Überspannung (W7) führen. Die Rampe wird angehalten, wenn der Frequenzumrichter die Drehmomentgrenze im Generatormodus (*4-17 Drehmomentgrenze in Generatormodus*) und/oder die interne DC-Überspannungsgrenze erreicht hat.

3-40 Rampentyp 1

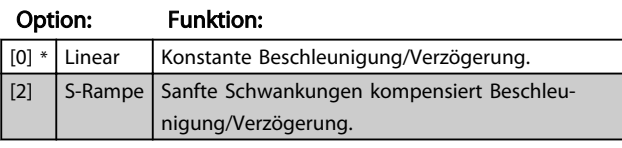

## 3-41 Rampenzeit Auf 1

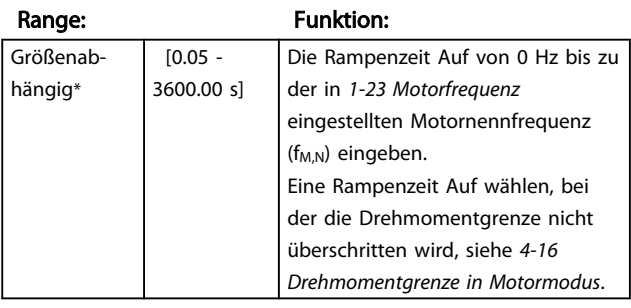

#### 3-42 Rampenzeit Ab 1

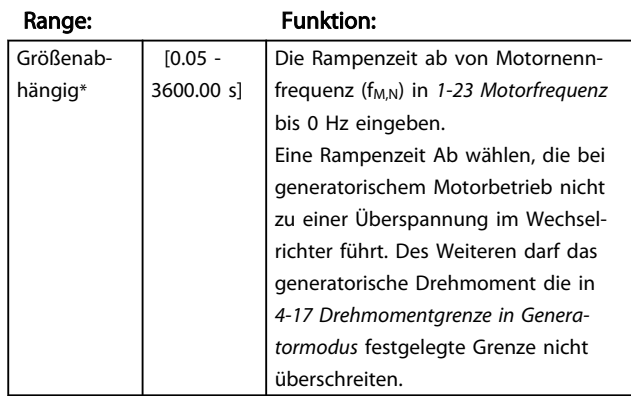

#### 4.4.5 3-5\* Rampe 2

Siehe Parametergruppe *3-4\* Rampe 1* für eine Beschreibung der Rampentypen.

## **HINWEIS**

Rampe 2 - alternative Rampenzeiten: Die Änderung von Rampe 1 zu Rampe 2 erfolgt über den Digitaleingang. Siehe *5-1\* Digitaleingänge*, Auswahl [34].

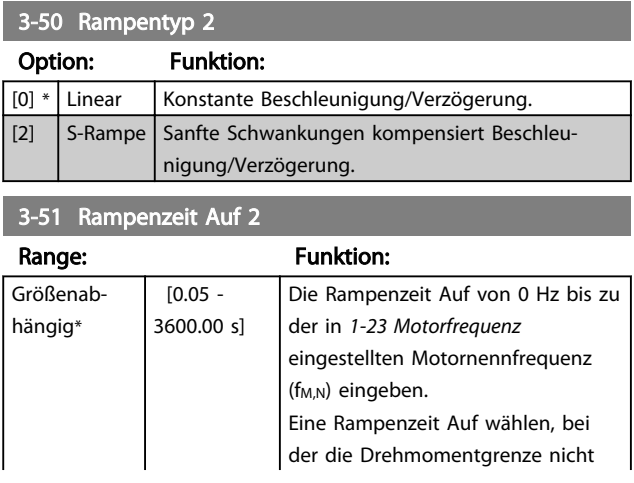

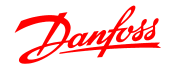

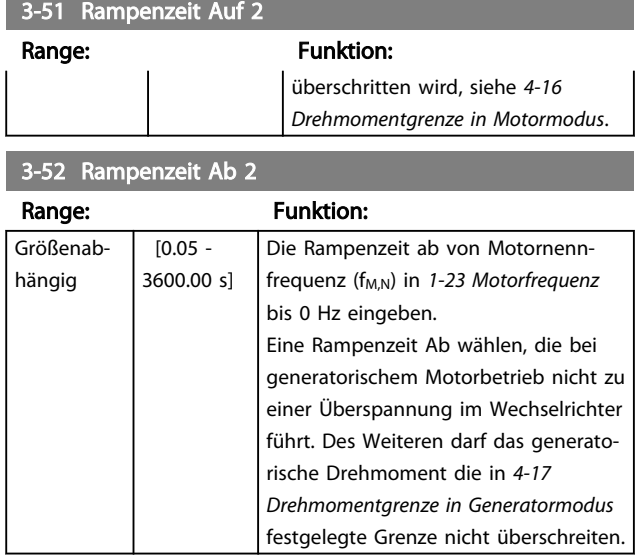

## 4.4.6 3-8\* Weitere Rampen

Dieser Abschnitt enthält Parameter für Festdrehzahl-JOGund Schnellstopp-Rampen.

Mit einer JOG-Rampe sind Rampe Auf und Ab, mit einer Schnellstopp-Rampe nur Rampe Ab möglich.

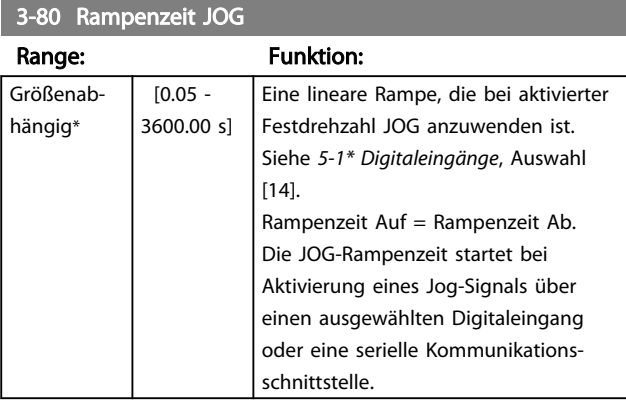

3-81 Rampenzeit Schnellstopp

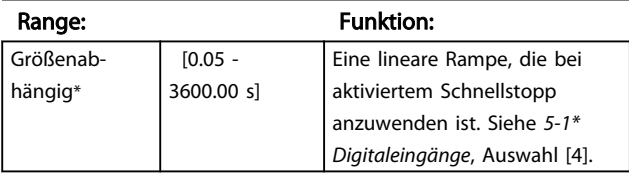

## 4.5 Parametergruppe 4-xx: Grenzen/ Warnungen

## 4.5.1 4-\*\* Motorgrenzen

Parametergruppe zum Konfigurieren von Grenzwerten und Warnungen.

## 4.5.2 4-1\* Motor Grenzen

 $\frac{1}{2}$ -10 Drehrichtung des Motors

Verwenden Sie diese Parameter für die Festlegung von Drehzahl, Drehmoment und aktuellem Arbeitsbereich des Motors.

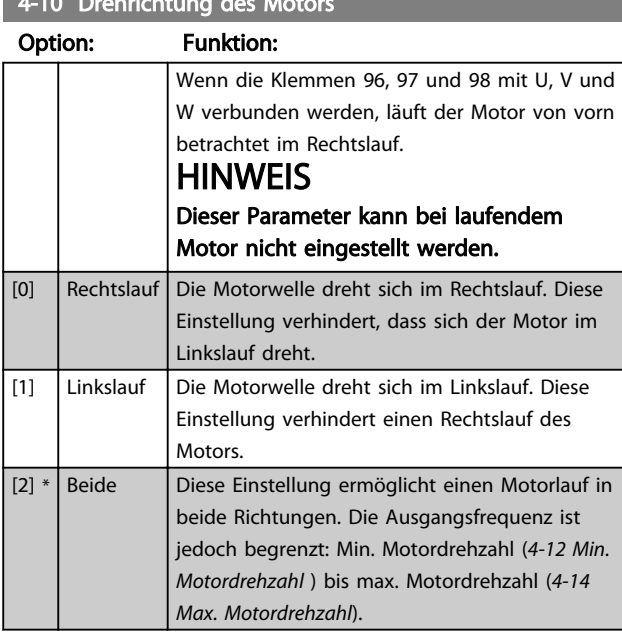

### 4-12 Min. Motordrehzahl

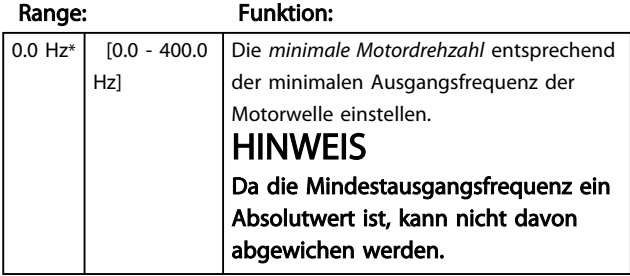

4-14 Max. Drehzahl

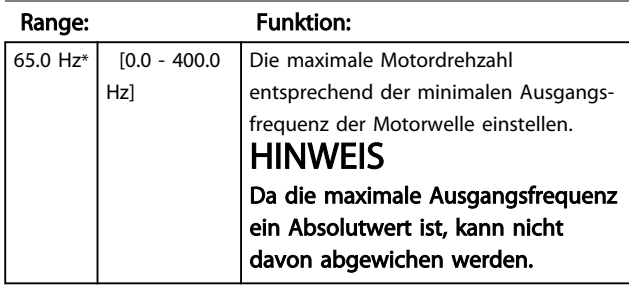

### 4-16 Momentgrenze motorisch

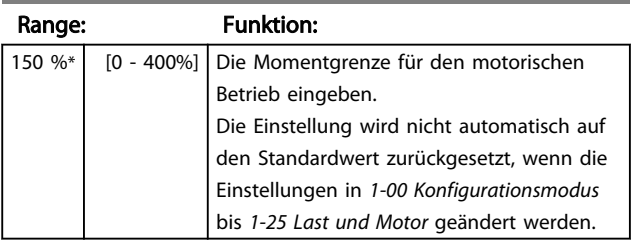

#### 4-17 Momentgrenze generatorisch

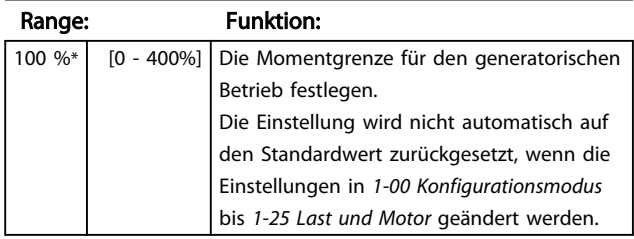

## 4.5.3 4-4\* Einstellbare Warnungen 2

### 4-40 Warnung Frequenz niedrig

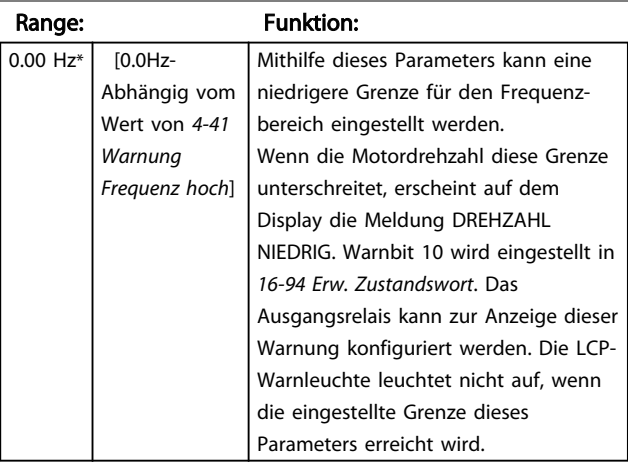

### 4-41 Warnung Frequenz hoch

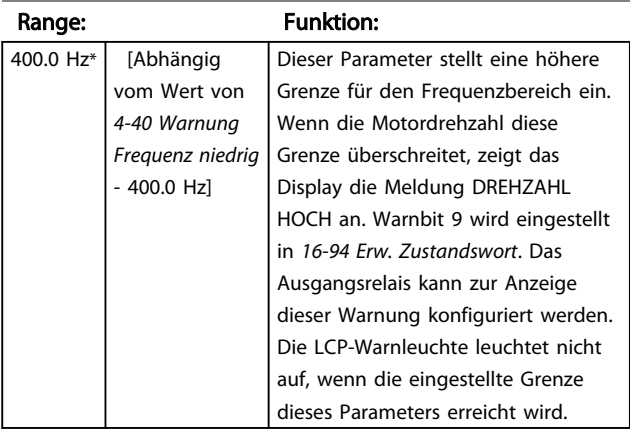

![](_page_28_Picture_2.jpeg)

## 4.5.4 4-5\* Einstellbare Warnungen

Parametergruppe mit einstellbaren Warnungsgrenzen für Strom, Drehzahl, Sollwert und Istwert.

Warnungen werden auf dem Display, am programmierten Ausgang oder an der seriellen Schnittstelle angezeigt.

![](_page_28_Picture_457.jpeg)

#### 4-51 Warnung Strom hoch

![](_page_28_Picture_458.jpeg)

## 4-54 Warnung Sollwert niedr.

![](_page_28_Picture_459.jpeg)

#### 4-55 Warnung Sollwert hoch

![](_page_28_Picture_460.jpeg)

#### 4-56 Warnung Istwert niedrig

![](_page_28_Picture_461.jpeg)

#### 4-57 Warnung Istwert hoch

![](_page_28_Picture_462.jpeg)

### 4-58 Motorphasen-Überwachung

![](_page_28_Picture_463.jpeg)

![](_page_29_Picture_2.jpeg)

4-58 Motorphasen-Überwachung Option: Funktion: empfiehlt dringend, diese Funktion zu aktivieren. Eine fehlende Motorphase führt zu einer Abschaltung des Frequenzumrichters und einer Alarmmeldung. HINWEIS Dieser Parameter kann bei laufendem Motor nicht geändert werden.  $[0]$  Deaktiviert Funktion ist deaktiviert.  $\begin{array}{|c|c|c|c|c|}\n\hline\n[1] * | On & \text{Funktion ist aktiviert.} \n\end{array}$ 

## 4.5.5 4-6\* Drehz.ausblendung

In bestimmten Anwendungen kann mechanische Resonanz auftreten. Resonanzpunkte durch die Erzeugung einer Ausblendung vermeiden. Der Frequenzumrichter durchläuft per Rampe den Bereich und passiert dabei schnell mechanische Resonanzpunkte.

![](_page_29_Picture_183.jpeg)

![](_page_29_Picture_184.jpeg)

#### 4-63 Drehzahlausblendung bis [Hz]

![](_page_29_Picture_185.jpeg)

![](_page_30_Picture_2.jpeg)

## 4.6 Parametergruppe 5-xx: Digit. Ein-/ Ausgänge

4.6.1 5-\*\* Digit. Ein-/Ausgänge

Im Folgenden werden alle Funktionen und Signale für Digitaleingangsbefehle erläutert.

## 4.6.2 5-1\* Digitaleingänge

Parameter zur Konfiguration der Eingangsfunktionen für die Eingangsklemmen.

Die Digitaleingänge werden zur Auswahl verschiedener Funktionen im Frequenzumrichter verwendet. Alle Digitaleingänge können auf die folgenden Funktionen eingestellt werden:

![](_page_30_Picture_400.jpeg)

![](_page_30_Picture_401.jpeg)

![](_page_31_Picture_0.jpeg)

![](_page_31_Picture_474.jpeg)

![](_page_31_Picture_475.jpeg)

# 4.6.3 5-3\* Digitalausgänge

![](_page_31_Picture_476.jpeg)

![](_page_32_Picture_565.jpeg)

## 4.6.4 5-4\* Relais

Parametergruppe zum Einstellen der Zeit- und Ausgangsfunktionen für Relais.

![](_page_32_Picture_566.jpeg)

![](_page_32_Picture_567.jpeg)

![](_page_33_Picture_2.jpeg)

![](_page_33_Picture_460.jpeg)

#### 5-40 Relaisfunktion

![](_page_33_Picture_461.jpeg)

## 5-41 Ein Verzögerung, Relais

![](_page_33_Picture_462.jpeg)

![](_page_33_Picture_463.jpeg)

## 4.6.5 5-5\* Pulseingänge

*Den Par. 5-15 Klemme 33 Digitaleingang* auf Wahl [32] Pulseingang setzen. Klemme 33 verarbeitet einen Pulseingang im Intervall von *5-55 Klemme 33 Min. Frequenz* bis *5-56 Klemme 33 Max. Frequenz*. Den Frequenzeingang über *5-57 Klemme 33 Min.Soll/Istwert* und *5-58 Klemme 33 Max. Soll/Istwert* skalieren.

![](_page_33_Picture_464.jpeg)

![](_page_34_Picture_2.jpeg)

## 4.7 Parametergruppe 6-xx: Analogein- und -ausgänge

## 4.7.1 6-\*\* Analoge Ein-/Ausg.

Parametergruppe zum Konfigurieren der Analogein- und ausgänge.

## 4.7.2 6-0\* Grundeinstellungen

Par.-Gruppe zum Einstellen grundleg. Eigensch. der Analogein-/-ausgänge.

![](_page_34_Picture_371.jpeg)

## 6-01 Signalausfall Funktion

![](_page_34_Picture_372.jpeg)

## 4.7.3 6-1\* Analogeingang 1

Parameter zum Skalieren und Konfigurieren der Grenzwerte für Analogeingang 1 (Klemme 53).

## **HINWEIS**

Mikroschalter 4 in Position U:

*6-10 Klemme 53 Niedrige Spannung* und *6-11 Klemme 53 Hohe Spannung* sind aktiv.

Mikroschalter 4 in Position I:

*6-12 Klemme 53 Min. Strom* und *6-13 Terminal 53 Max. Strom* sind aktiv.

![](_page_34_Figure_18.jpeg)

![](_page_34_Figure_19.jpeg)

![](_page_35_Picture_2.jpeg)

6-10 Klemme 53 Skal. Min.Spannung

![](_page_35_Picture_419.jpeg)

# **AVORSICHT**

Der Wert muss auf min. 1 V eingestellt werden, um die Signalausfall-Funktion in *6-01 Signalausfall-Funktion* zu aktivieren.

![](_page_35_Picture_420.jpeg)

### 6-12 Klemme 53 Min. Strom

![](_page_35_Picture_421.jpeg)

# **AVORSICHT**

Der Wert muss auf min. 2 mA eingestellt werden, um die Signalausfall-Funktion in *6-01 Signalausfall-Funktion* zu aktivieren.

![](_page_35_Picture_422.jpeg)

## 6-14 Klemme 53 Min. Soll-/ Istwert

![](_page_35_Picture_423.jpeg)

#### 6-15 Klemme 53 Skal. Max.-Soll/ Istwert

![](_page_35_Picture_424.jpeg)

#### 6-16 Klemme 53 Filterzeitkonstante

![](_page_35_Picture_425.jpeg)

### 6-19 Klemme 53 Funktion

![](_page_35_Picture_426.jpeg)

## 4.7.4 6-2\* Analogeingang 2

Parameter zum Skalieren und Konfigurieren der Grenzwerte für Analogeingang 2, Klemme 60.

![](_page_35_Picture_427.jpeg)

# **AVORSICHT**

Der Wert muss auf min. 2 mA eingestellt werden, um die Signalausfall-Funktion in *6-01 Signalausfall-Funktion* zu aktivieren.

![](_page_36_Picture_442.jpeg)

![](_page_36_Picture_443.jpeg)

## 6-24 Klemme 60 Min. Soll-/ Istwert

![](_page_36_Picture_444.jpeg)

#### 6-25 Klemme 60 Max. Soll-/ Istwert

![](_page_36_Picture_445.jpeg)

#### 6-26 Klemme 60 Filterzeitkonstante

![](_page_36_Picture_446.jpeg)

![](_page_36_Picture_447.jpeg)

## 4.7.5 6-8\* LCP-Potentiometer

Das LCP-Potentiometer kann als variabler Sollwert oder relativer variabler Sollwert ausgewählt werden.

## **HINWEIS**

#### Im Hand-Betrieb fungiert das LCP-Potentiometer als Ortssollwert.

![](_page_36_Picture_448.jpeg)

# 6-80 LCP-Potmeter aktivieren

![](_page_36_Picture_449.jpeg)

## 4.7.6 6-9\* Analogausgang

Parameter zum Konfigurieren der Analogausgänge des Frequenzumrichters.

## 6-90 Klemme 42 Modus Option: Funktion: [0] \* 0 - 20 mA Die Analogausgänge können Werte im Bereich 0-20 mA annehmen. [1] 4-20 mA Die Analogausgänge können Werte im Bereich 4-20 mA annehmen. [2] Digitalausgang Funktionen als langsam reagierender Digitalausgang. Wert auf 0 mA (off) oder 20 mA (on) setzen, siehe *6-92 Klemme 42 Digitalausgang*.

6-91 Klemme 42 Analogausgang

![](_page_36_Picture_450.jpeg)

![](_page_37_Picture_2.jpeg)

![](_page_37_Picture_302.jpeg)

6-92 Klemme 42 Digitalausgang

![](_page_37_Picture_303.jpeg)

6-93 Klemme 42 Ausgang min. Skalierung

![](_page_37_Picture_304.jpeg)

![](_page_37_Figure_8.jpeg)

## 6-94 Klemme 42 Ausgang max. Skalierung

![](_page_37_Picture_305.jpeg)

![](_page_38_Picture_2.jpeg)

## 4.8 Parametergruppe 7: Regler

## 4.8.1 7-\*\* Regler

Parametergruppe zum Konfigurieren der Anwendungssteuerung.

## 4.8.2 7-2\* Prozess-Steuerung Istwert

Istwertquellen und Umgang mit der Prozess-PI-Steuerung auswählen.

## **HINWEIS**

*3-15 Sollwert 1 Quelle* auf [0] *Keine Funktion* setzen, um den Analogeingang als Istwertsignal zu verwenden. Um den Analogeingang als Istwertquelle zu verwenden, nicht dieselbe Quelle wie für den variablen Sollwert in 3-15, 3-16 und 3-17 verwenden.

![](_page_38_Picture_389.jpeg)

## 4.8.3 7-3\* PI-Prozessregler

![](_page_38_Picture_390.jpeg)

7-31 PI-Prozess Anti-Windup

#### Option: Funktion:

![](_page_38_Picture_391.jpeg)

## 7-32 PID-Prozess Reglerstart be

![](_page_38_Picture_392.jpeg)

### 7-33 PI-Prozess P-Verstärkung

![](_page_38_Picture_393.jpeg)

#### 7-34 PI-Prozess I-Zeit

![](_page_38_Picture_394.jpeg)

## 7-38 Prozess Vorsteuerung

![](_page_38_Picture_395.jpeg)

![](_page_38_Picture_396.jpeg)

## 4.9 Parametergruppe 8-xx: Schnittstellen

## 4.9.1 8-\*\* Kommunikation

Parametergruppe zur Kommunikationskonfiguration.

## 4.9.2 8-0\* Grundeinstellungen

Parametergruppe zum Konfigurieren der allgemeinen Kommunikationseinstellungen verwenden.

#### 8-01 Führungshoheit

![](_page_39_Picture_464.jpeg)

#### 8-02 Aktives Steuerwort

![](_page_39_Picture_465.jpeg)

#### 8-03 Steuerwort Timeout-Zeit

![](_page_39_Picture_466.jpeg)

#### 8-04 Steuerwort Timeout-Funktion

![](_page_39_Picture_467.jpeg)

![](_page_39_Picture_468.jpeg)

## 4.9.3 8-3\* Einstellungen FC-Schnittstelle

*Keine Funktion* über.

Parameter zum Konfigurieren der FC-Schnittstelle.

## 4.9.4 8-30 Protokoll

![](_page_39_Picture_469.jpeg)

#### 8-31 Adresse

![](_page_39_Picture_470.jpeg)

## 8-32 FC-Baudrate

![](_page_39_Picture_471.jpeg)

### Option: Funktion:

![](_page_39_Picture_472.jpeg)

 $\boldsymbol{A}$ 

# Danfoss

![](_page_40_Picture_471.jpeg)

![](_page_40_Picture_472.jpeg)

8-35 Minimale Antwortzeitverzögerung

![](_page_40_Picture_473.jpeg)

## 8-36 FC-Antwortzeit Max.-Delay

![](_page_40_Picture_474.jpeg)

## 4.9.5 8-4\* FC-/MC-Protokolleinstellungen

### 4.9.6 8-43 FC-Anschluss PCD-Lesekonfiguration

![](_page_40_Picture_475.jpeg)

Array [16]

![](_page_40_Picture_476.jpeg)

## 8-43 FC-Schnittstelle PCD-Lesekonfiguration

## Array [16]

![](_page_40_Picture_477.jpeg)

## 4.9.7 8-5\* Digital/Bus

Definiert für grundsätzliche Funktionen individuell die Priorität zwischen Klemme (Digitaleingänge) und Bus (Steuerwort Bus/FC Seriell).

## **HINWEIS**

Dieser Par. ist nur aktiv, wenn in Par. 8-01 Führungshoheit [0] Klemme und Steuerw. gewählt wurde.

![](_page_40_Picture_478.jpeg)

![](_page_41_Picture_2.jpeg)

8-50 Motorfreilauf

![](_page_41_Picture_489.jpeg)

## 8-52 DC-Bremse

![](_page_41_Picture_490.jpeg)

8-53 Start

Option: Funktion:

![](_page_41_Picture_491.jpeg)

## 8-54 Reversierung

![](_page_41_Picture_492.jpeg)

8-54 Reversierung

![](_page_41_Picture_493.jpeg)

## 8-55 Satzanwahl

![](_page_41_Picture_494.jpeg)

### 8-56 Festsollwertanwahl

![](_page_41_Picture_495.jpeg)

## 4.9.8 8-9\* Bus-Istwert

Parameter zum Konfigurieren des Bus-Istwerts.

8-94 Bus-Feedback 1

![](_page_41_Picture_496.jpeg)

## 4.10 Parametergruppe 13: Smart Logic

## 4.10.1 13-\*\* Programmierfunktionen

Smart Logic Control (SLC) ist eine Sequenz benutzerdefinierter Aktionen (*13-52 SL Controller-Aktion* [X]), die vom SLC ausgeführt wird, wenn das dazugehörige benutzerdefinierte Ereignis (*13-51 SL Controller-Ereignis*[X]) als *Wahr* festgelegt wird.

Ereignisse und Aktionen werden in Paaren zusammengefasst. Wenn also ein Ereignis wahr ist, wird die verknüpfte Aktion ausgeführt. Anschließend wird das nächste Ereignis bewertet und die zugehörige Aktion ausgeführt usw. Es wird immer nur ein Ereignis bewertet.

Wenn ein Ereignis als *Falsch* bewertet wird, führt der SLC während des aktuellen Abtastintervall keine Aktion aus und keine anderen Ereignisse werden bewertet.

Es können 1 bis 20 *Ereignisse* und *Aktionen* programmiert werden. Wenn das letzte Ereignis / die letzte Aktion durchgeführt wurde, startet die Sequenz ausgehend von Ereignis/Aktion [0] erneut.

Die Zeichnung zeigt ein Beispiel mit drei Ereignissen/Aktionen:

![](_page_42_Figure_9.jpeg)

#### Starten und Stoppen des SLC:

Durch Auswahl von *Ein* [1] in *13-00 SL Controller-Modus den SLC starten.* Der SLC startet mit der Bewertung von Ereignis 0. Wenn dieses als WAHR bewertet wird, setzt der SLC seinen Zyklus fort.

Der SLC stoppt, wenn das *Stoppereignis 13-02 Stoppereignis* WAHR ist. Der SLC kann auch durch Auswahl von *Aus* [0] in Parameter *13-00 SL-Controller-Modus* gestoppt werden.

Zum Zurücksetzen aller SLC-Parameter *Reset* SLC [1] in *13-03 Reset* auswählen und die Programmierung neu beginnen.

Danfoss

![](_page_43_Picture_2.jpeg)

## 4.10.2 13-0\* SL-Controller

Parameter zum Aktivieren und Definieren des Smart Logic Controllers (LC Ablaufsteuerung).

## 13-00 Smart Logic Controller

![](_page_43_Picture_609.jpeg)

## 13-01 SL-Controller Start

![](_page_43_Picture_610.jpeg)

# 13-02 SL-Controller Stopp

![](_page_43_Picture_611.jpeg)

13-02 SL-Controller Stopp

#### Parameterbeschreibungen VLT® Micro Drive FC 51 Programmierungshandbuch

13-10 Vergleicher-Operand

![](_page_44_Picture_2.jpeg)

![](_page_44_Picture_542.jpeg)

#### 13-03 SL-Parameter Initialisieren

![](_page_44_Picture_543.jpeg)

## 4.10.3 13-1\* Vergleicher

Zum Vergleichen von Betriebsvariablen (z. B. Ausgangsfrequenz, Ausgangsstrom, Analogeingang usw.) mit einem festen Wert.

![](_page_44_Figure_8.jpeg)

Zusätzlich gibt es Digitalwerte, die mit den festgelegten Zeitwerten verglichen werden. Siehe Erklärung in *13-10 Comparator Operand*. Vergleicher werden ein Mal pro Abtastintervall ausgewertet. Sie können das Ergebnis (WAHR oder FALSCH) direkt für die Definition eines Ereignisses (siehe Par. 13-51) oder als boolesche Eingabe in eine Logikregel (siehe Par. 13-40, 13-42 oder 13-44) benutzen. Alle Parameter in dieser Gruppe sind Arrayparameter mit Index 0 bis 5. Index 0 ist zu wählen, um Vergleicher 0 zu programmieren, Index 1 für Vergleicher 1 usw.

![](_page_44_Picture_544.jpeg)

#### 13-11 Vergleicher-Funktion

#### Array [4]

![](_page_44_Picture_545.jpeg)

#### Array [4]

![](_page_44_Picture_546.jpeg)

![](_page_45_Picture_2.jpeg)

## 4.10.4 13-2\* Timer

Anhand der Timer-Ergebnisse ein Ereignis definieren (*13-51 SL-Controlleraktion*) oder als booleschen Wert in eine Logikregel (*13-40 Logikregel Boole 1*, *13-42 Logikregel Boole 2* oder *13-44 Logikregel Boole 3*) einbringen.

Wenn der Timer-Wert abgelaufen ist, ändert sich der Timer-Status von *Falsch* in *Wahr*.

![](_page_45_Picture_557.jpeg)

#### 4.10.5 13-4\* Logikregeln

Unter Verwendung der Logikoperatoren UND, ODER, NICHT können Sie maximal drei boolesche Eingaben (WAHR/ FALSCH) von Timern, Vergleichern, Digitaleingängen, Zustandsbits und Ereignissen kombinieren. Wählen Sie die Booleschen Variablen für die Berechnung in *13-40 Logic Rule Boolean 1*, *13-42 Logic Rule Boolean 2* und *13-44 Logic Rule Boolean 3*, und definieren Sie die Funktionen zur logischen Verknüpfung in *13-41 Logic Rule Operator 1* und *13-43 Logic Rule Operator 2*.

![](_page_45_Figure_9.jpeg)

#### Berechnungspriorität

Die Ergebnisse von *13-40 Logic Rule Boolean 1*, *13-41 Logic Rule Operator 1* und *13-42 Logic Rule Boolean 2* werden zuerst berechnet. Das Ergebnis (WAHR/FALSCH) dieser Berechnung wird mit den Einstellungen von *13-43 Logic Rule Operator 2* und *13-44 Logic Rule Boolean 3* zum Endergebnis (WAHR/FALSCH) der Logikregel verknüpft.

![](_page_45_Picture_558.jpeg)

Array [4]

![](_page_45_Picture_559.jpeg)

#### 13-40 Logikregel Boolesch 1

Array [4]

![](_page_45_Picture_560.jpeg)

![](_page_46_Picture_2.jpeg)

## 13-40 Logikregel Boolesch 1

![](_page_46_Picture_505.jpeg)

![](_page_46_Picture_506.jpeg)

#### 13-41 Logikregel Verknüpfung 1

Array [4]

![](_page_46_Picture_507.jpeg)

#### 13-42 Logikregel Boolesch 2

Array [4]

#### Option: Funktion:

![](_page_46_Picture_508.jpeg)

#### 13-43 Logikregel Verknüpfung 2

Array [4]

![](_page_46_Picture_509.jpeg)

## 13-43 Logikregel Verknüpfung 2

Array [4]

![](_page_46_Picture_510.jpeg)

13-44 Logikregel Boolesch 3

## Array [4]

#### Option: Funktion:

![](_page_46_Picture_511.jpeg)

## 4.10.6 13-5\* SL- Programm

#### 13-51 SL-Controller-Ereignis

#### Array [20]

#### Option: Funktion:

![](_page_46_Picture_512.jpeg)

#### 13-52 SL-Controller-Aktion

## Array [20]

## Option: Funktion: Dem SLC-Ereignis entsprechende Aktion auswählen. Aktionen werden ausgeführt, wenn das entsprechende Ereignis (*13-51 SL-Controller-Ereignis*)

![](_page_46_Picture_513.jpeg)

![](_page_47_Picture_2.jpeg)

# 13-52 SL-Controller-Aktion

Array [20]

![](_page_47_Picture_256.jpeg)

#### 4.11 Parametergruppe 14: Sonderfunktionen

#### 4.11.1 14-\*\* Sonderfunktionen

Parametergruppe zum Einstellen von Sonderfunktionen des Frequenzumrichter.

#### 4.11.2 14-0\* IGBT-Ansteuerung

#### 14-01 Taktfrequenz

![](_page_48_Picture_453.jpeg)

## **HINWEIS**

Für 18,5-kW- und 22-kW-Frequenzumrichter ist diese Option [4] nicht verfügbar.

![](_page_48_Picture_454.jpeg)

## 4.11.3 14-1\* Netzüberwachung

Diese Parametergruppe enthält Funktionen für den Umgang mit Netzphasenfehlern.

![](_page_48_Picture_455.jpeg)

Parameter zum Einstellen der automatischen Alarmquittierung und zum Initialisieren des Frequenzumrichters (Werkseinstellung der Parameter laden).

#### 14-20 Quittierfunktion

![](_page_48_Picture_456.jpeg)

![](_page_48_Picture_457.jpeg)

![](_page_48_Picture_458.jpeg)

![](_page_48_Picture_459.jpeg)

![](_page_49_Picture_2.jpeg)

## 14-22 Betriebsmodus

![](_page_49_Picture_222.jpeg)

#### 14-26 Abschaltverzögerung bei Wechselrichterfehler

![](_page_49_Picture_223.jpeg)

## 4.11.4 14-4\* Energieoptimierung

Diese Parameter dienen zur Optimierung des Energieverbrauchs in den Modi "Variable Torque (VT)" und "Automatic Energy Optimization (AEO)".

![](_page_49_Picture_224.jpeg)

## 4.12 Parametergruppe 15: Info/Wartung

Parametergruppe mit Informationen und Wartungsdaten zum FU, z. B. Betriebsdaten, Hardwarekonfiguration, Softwareversionen.

![](_page_50_Picture_374.jpeg)

![](_page_50_Picture_375.jpeg)

#### 15-02 kWh-Zähler

![](_page_50_Picture_376.jpeg)

#### 15-03 Netz-Ein

![](_page_50_Picture_377.jpeg)

## 15-04 Anzahl Übertemperaturen

![](_page_50_Picture_378.jpeg)

### 15-05 Überspannungen

![](_page_50_Picture_379.jpeg)

#### 15-06 Reset Zähler-kWh

![](_page_50_Picture_380.jpeg)

15-07 Reset Motorlaufstundenzähler

![](_page_50_Picture_381.jpeg)

## 4.12.1 15-3\* Fehlerspeicher

Diese Parametergruppe enthält einen Fehlerspeicher, der die Gründe für die letzten zahn Abschaltungen anzeigt.

![](_page_50_Picture_382.jpeg)

## 4.12.2 15-4\* Typendaten

Parameter mit Informationen zu den Typendaten des Frequenzumrichters, z. B. Nenndaten, Bestellnummer, Softwareversionen usw.

![](_page_50_Picture_383.jpeg)

## 4.13 Parametergruppe 16: Datenanzeigen

![](_page_51_Picture_437.jpeg)

## 16-03 Zustandswort

![](_page_51_Picture_438.jpeg)

## 16-05 Hauptistwert %

![](_page_51_Picture_439.jpeg)

16-09 Freie Anzeige

![](_page_51_Picture_440.jpeg)

## 4.13.1 16-1\* Anzeigen-Motor

![](_page_51_Picture_441.jpeg)

![](_page_51_Picture_442.jpeg)

## 4.13.2 16-3\* Anzeigen-FU

![](_page_51_Picture_443.jpeg)

## 4.13.3 16-5\* Soll- & Istwerte

![](_page_52_Picture_359.jpeg)

## 4.13.4 16-6\* Anzeig. Ein-/Ausg.

![](_page_52_Picture_360.jpeg)

## 16-72 Zähler A

![](_page_52_Picture_361.jpeg)

## 4.13.5 16-8\* FC-Schnittstelle

Parameter zur Anzeige der Sollwerte der FC-Schnittstelle.

![](_page_52_Picture_362.jpeg)

## 4.13.6 16-9\* Bus Diagnose

![](_page_52_Picture_363.jpeg)

5 5

Danfoss

# 5 Parameterlisten

![](_page_53_Picture_638.jpeg)

![](_page_54_Picture_630.jpeg)

![](_page_54_Picture_631.jpeg)

5 5

590] Alarmwort

![](_page_55_Picture_665.jpeg)

Danfoss

![](_page_56_Picture_647.jpeg)

gang

![](_page_56_Picture_3.jpeg)

5 5

## 5.1.1 Umrechnungsindex

Die verschiedenen Attribute eines Parameters werden im Abschnitt über *Werkseinstellungen* angezeigt. Parameterwerte werden nur als Ganzzahlen übertragen. Aus diesem Grund werden Umrechnungsfaktoren gemäß *Tabelle 5.1* verwendet, um Dezimalwerte zu übertragen.

#### Beispiel:

*1-24 Motorstrom* hat einen Umrechnungsfaktor von -2 (d. h. Umrechnungsfaktor von 0.01gemäß *Tabelle 5.1*). Zur Einstellung des Parameters auf 2.25 A muss der Wert 225 über Modbus übertragen werden. Ein Umrechnungsfaktor von 0,01 bedeutet, dass der übertragene Wert mit 0,01 multipliziert wird. Der auf dem Bus übertragene Wert 225 wird also im Frequenzumrichter als 2.25 A wahrgenommen.

![](_page_57_Picture_207.jpeg)

#### Tabelle 5.1 Umrechnungstabelle

### 5.1.2 Änderungen während des Betriebs

"WAHR" bedeutet, dass der Parameter während des Betriebs des Frequenzumrichters geändert werden kann. "FALSCH" bedeutet, dass der Frequenzumrichter vor einer Änderung gestoppt werden muss.

#### 5.1.3 2 Parametersätze

"Alle Parametersätze": Der Parameter kann einzeln in jedem der beiden Parametersätze eingestellt werden, d. h., ein einzelner Parameter kann zwei verschiedene Datenwerte haben.

"1 Datensatz": Der Datenwert ist in beiden Parametersätzen gleich.

### 5.1.4 Typ

![](_page_57_Picture_208.jpeg)

![](_page_58_Picture_2.jpeg)

# 5.1.5 0-\*\* Betrieb/Display

![](_page_58_Picture_744.jpeg)

## 5.1.6 1-\*\* Last/Motor

![](_page_58_Picture_745.jpeg)

5 5

## 5.1.7 2-\*\* Bremsen

![](_page_59_Picture_817.jpeg)

## 5.1.8 3-\*\* Sollwert/Rampen

![](_page_59_Picture_818.jpeg)

# 5.1.9 4-\*\* Grenzen/Warnungen

![](_page_59_Picture_819.jpeg)

![](_page_60_Picture_2.jpeg)

# 5.1.10 5-\*\* Digitaleingang/-ausgang

![](_page_60_Picture_820.jpeg)

# 5.1.11 6-\*\* Analogeingang/-ausgang

![](_page_60_Picture_821.jpeg)

## 5.1.12 7-\*\* Regler

![](_page_60_Picture_822.jpeg)

Danfoss

# 5.1.13 8-\*\* Komm. und Optionen

![](_page_61_Picture_788.jpeg)

# 5.1.14 13-\*\* Smart Logic

![](_page_61_Picture_789.jpeg)

# 5.1.15 14-\*\* Spezialfunktionen

![](_page_61_Picture_790.jpeg)

![](_page_62_Picture_2.jpeg)

# 5.1.16 15-\*\* Frequenzumrichter-Information

![](_page_62_Picture_894.jpeg)

# 5.1.17 16-\*\* Datenanzeigen

![](_page_62_Picture_895.jpeg)

![](_page_63_Picture_2.jpeg)

# 6 Fehlersuche und -behebung

A warning or an alarm is signalled by the relevant LED on the front of the Frequenzumrichter and indicated by a code on the display.

A warning remains active until its cause is no longer present. Under certain circumstances operation of the motor may still be continued. Warning messages may be critical, but are not necessarily so.

In the event of an alarm, the Frequenzumrichter will have tripped. Alarms must be reset to restart operation once their cause has been rectified.

#### This may be done in four ways:

- 1. By using the [RESET] control button on the LCP.
- 2. Via a digital input with the "Reset" function.
- 3. Via serial communication.

### **HINWEIS**

#### After a manual reset using the [RESET] button on the LCP, the [AUTO ON] or [HAND ON] button must be pressed to restart the motor.

If an alarm cannot be reset, the reason may be that its cause has not been rectified, or the alarm is trip-locked (see also table on following page).

# **AVORSICHT**

Alarms that are trip-locked offer additional protection, means that the mains supply must be switched off before the alarm can be reset. After being switched back on, the Frequenzumrichter is no longer blocked and may be reset as described above once the cause has been rectified. Alarms that are not trip-locked can also be reset using the automatic reset function in *14-20 Reset Mode* (Warning: automatic wake-up is possible!)

If a warning and alarm is marked against a code in the table on the following page, this means that either a warning occurs before an alarm, or it can be specified whether it is a warning or an alarm that is to be displayed for a given fault.

This is possible, for instance, in *1-90 Motor Thermal Protection*. After an alarm or trip, the motor carries on coasting, and the alarm and warning flash on the Frequenzumrichter. Once the problem has been rectified, only the alarm continues flashing.

![](_page_63_Picture_408.jpeg)

![](_page_64_Picture_0.jpeg)

#### Fehlersuche und -behebung VLT® Micro Drive FC 51 Programmierungshandbuch

![](_page_64_Picture_218.jpeg)

#### Tabelle 6.1 Alarm/Warning Code List

*(X) Dependent on parameter*

A trip is the action when an alarm has appeared. The trip will coast the motor and can be reset by pressing the reset button or make a reset by a digital input (parameter group 5-1\* [1]). The original event that caused an alarm cannot damage the Frequenzumrichter or cause dangerous conditions. A trip lock is an action when an alarm occurs, which may cause damage to Frequenzumrichter or connected parts. A Trip Lock situation can only be reset by a power cycling.

![](_page_64_Picture_219.jpeg)

The alarm words, warning words and extended status words can be read out via serial bus or optional fieldbus for diagnosis. See also *16-90 Alarm Word*, *16-92 Warning Word* and *16-94 Ext. Status Word*.

### 6.1.1 Alarmwort, Warnwort und erweitertes Zustandswort

![](_page_65_Picture_488.jpeg)

Die Alarmworte, Warnworte und erweiterten Zustandsworte können zu Diagnosezwecken über die serielle Schnittstelle ausgelesen werden. Siehe auch *16-94 Erw. Zustandswort*.

#### WARNUNG/ALARM 2, Signalfehler

Signal an Klemme 53 oder 60 beträgt weniger als 50 % der in *6-10 Klemme 53 Min. Spannung*, *6-12 Klemme 53 Min. Strom* und *6-22 Klemme 60 Min. Strom* eingestellten Werte.

#### WARNUNG/ALARM 4, Netzphasenfehler

Versorgungsseitig fehlt eine Phase, oder das Ungleichgewicht der Netzspannung ist zu hoch. Diese Meldung wird auch im Fall eines Fehlers im Eingangsgleichrichter des Frequenzumrichters angezeigt.

Fehlersuche und -behebung: Überprüfen Sie die Versorgungsspannung und die Versorgungsströme zum Frequenzumrichter. Der Fehler kann durch Netzspannungsverzerrungen verursacht werden. Einbau eines Danfoss-Netzfilters kann dieses Problem beheben.

#### WARNUNG/ALARM 7, DC-Überspannung

Wenn die Zwischenkreisspannung den Grenzwert überschreitet, wird der Frequenzumrichter nach einiger Zeit abgeschaltet.

#### Fehlerbehebung

Schließen Sie einen Bremswiderstand an

Verlängern Sie die Rampenzeit

Ändern Sie den Rampentyp

![](_page_66_Picture_2.jpeg)

Aktivieren Sie die Funktionen in *2-10 Brake Function*

Erhöhen Sie *14-26 Trip Delay at Inverter Fault*

Der Fehler kann durch Netzspannungsverzerrungen verursacht werden. Einbau eines Danfoss-Netzfilters kann dieses Problem beheben.

#### WARNUNG/ALARM 8, DC-Unterspannung

Wenn die Zwischenkreisspannung (DC) unter die Spannungsgrenze fällt, überprüft der Frequenzumrichter, ob eine externe 24-V-DC-Versorgung angeschlossen ist. Wenn keine externe 24-V-DC-Versorgung angeschlossen ist, wird der Frequenzumrichter nach einer festgelegten Zeitverzögerung abgeschaltet. Die Zeitverzögerung variiert mit der Einheitengröße.

#### Fehlersuche und -behebung:

Prüfen Sie, ob die Versorgungsspannung mit der Spannung des Frequenzumrichters übereinstimmt.

Führen Sie den Eingangsspannungstest durch

Prüfen Sie die Vorladekreisschaltung

#### WARNUNG/ALARM 9, Wechselrichterüberlast

Der Frequenzumrichter wird aufgrund einer Überlast beinahe abgeschaltet (zu lange zu hoher Strom). Der Zähler für den elektronischen thermischen Schutz des Wechselrichters gibt bei 98 % eine Warnung aus und schaltet ihn bei 100 % unter Ausgabe eines Alarms ab. Der Frequenzumrichter *kann nicht* quittiert werden, wenn der Zähler unter 90 % liegt.

Der Fehler liegt darin, dass der Frequenzumrichter zu lange mit über 100 % überlastet ist.

#### Fehlersuche und -behebung

Vergleichen Sie den Ausgangsstrom, der auf dem LCP dargestellt wird, mit dem Nennstrom des Frequenzumrichters.

Vergleichen Sie den angezeigten Ausgangsstrom auf dem LCP mit dem gemessenen Motorstrom.

Lassen Sie die thermische Last des Frequenzumrichters auf dem LCP anzeigen und überwachen Sie den Wert. Wenn der Frequenzumrichter über seinem Nenngleichstrom betrieben wird, sollte der Zählerwert ansteigen. Wenn der Frequenzumrichter unter seinem Nenngleichstrom betrieben wird, sollte der Zählerwert sinken.

Wenn eine höhere Taktfrequenz benötigt wird, lesen Sie weitere Einzelheiten im Abschnitt Leistungsreduzierung des *Projektierungshandbuchs* nach.

#### WARNUNG/ALARM 10, Motorüberlasttemperatur

Gemäß dem elektronischen Wärmeschutz (ETR) ist der Motor zu heiß. In *1-90 Motor Thermal Protection* kann gewählt werden, ob der Frequenzumrichter eine Warnung oder einen Alarm ausgeben soll, wenn der Zähler 100 %

erreicht. Der Fehler tritt auf, wenn der Motor zu lange durch über 100 % überlastet wird.

#### Fehlerbehebung

Prüfen Sie den Motor auf Überhitzung.

Prüfen Sie, ob der Motor mechanisch überlastet ist.

Prüfen Sie die Einstellung des richtigen Motorstroms in *1-24 Motor Current*.

Überprüfen Sie, ob die Motordaten in den Parametern 1-20 bis 1-25 korrekt eingestellt sind.

Ausführung von AMT in 1-29 Automatische Motoranpassung (AMT). Die Spitzenstromgrenze des Wechselrichters (ca. 200 % des Nennstroms) wurde überschritten. Die Warnung dauert ca. 8 bis 12 Sekunden, danach schaltet der Frequenzumrichter ab und gibt einen Alarm aus. Schalten Sie den Frequenzumrichter ab und überprüfen Sie, ob die Motorwelle gedreht werden kann und die Motorgröße dem Frequenzumrichter entspricht. Bei Auswahl der mechanischen Bremssteuerung kann die Abschaltung extern zurückgesetzt werden. Kann den Frequenzumrichter genauer auf den Motor abstimmen und die thermische Belastung reduzieren.

#### WARNUNG/ALARM 11, Motorthermistorübertemperatur

Der Thermistor kann getrennt sein. Wählen Sie in *1-90 Motor Thermal Protection*, ob der Frequenzumrichter eine Warnung oder einen Alarm ausgibt.

#### Fehlerbehebung

Prüfen Sie den Motor auf Überhitzung.

Prüfen Sie, ob der Motor mechanisch überlastet ist.

#### WARNUNG/ALARM 13, Überstrom

Die Spitzenstromgrenze des Wechselrichters (ca. 200 % des Nennstroms) ist überschritten. Die Warnung dauert ca. 8 bis 12 Sekunden, danach schaltet der Frequenzumrichter ab und gibt einen Alarm aus. Schalten Sie den Frequenzumrichter ab und überprüfen Sie, ob die Motorwelle gedreht werden kann und die Motorgröße dem Frequenzumrichter entspricht. Bei Auswahl der mechanischen Bremssteuerung kann die Abschaltung extern zurückgesetzt werden.

#### Fehlersuche und -behebung:

Schalten Sie die Stromversorgung ab und überprüfen Sie, ob die Motorwelle gedreht werden kann.

Überprüfen Sie, ob die Motorgröße zum Frequenzumrichter passt.

Überprüfen Sie die Parameter 1-20 bis 1-25. auf korrekte Motordaten.

![](_page_67_Picture_2.jpeg)

#### ALARM 14, Erdschluss

Es ist ein Erdschluss entweder im Kabel zwischen dem Frequenzumrichter und dem Motor oder im Motor selbst vorhanden.

#### Fehlersuche und -behebung:

Trennen Sie die Energiezufuhr zum Frequenzumrichter und beheben Sie den Erdschluss.

Durch Messung des Widerstands der Motorleitungen und des Motors zur Masse mit einem Widerstandsmesser auf Erdschlüsse überprüfen.

#### ALARM 16, Kurzschluss

Es liegt ein Kurzschluss im Motor oder in den Motorkabeln vor.

Trennen Sie die Netzversorgung vom Frequenzumrichter und beheben Sie den Kurzschluss.

#### WARNUNG/ALARM 17, Steuerwort-Timeout

Es besteht keine Kommunikation zum Frequenzumrichter. Die Warnung ist nur dann aktiv, wenn in *8-04 Steuerwort Timeout-Funktion* NICHT [0] AUS gewählt wurde. Wenn *8-04 Steuerwort Timeout-Funktion* auf *Stopp* und *Alarm* eingestellt ist, erscheint eine Warnung, und der Frequenzumrichter fährt herunter, bis er mit einem Alarm abschaltet. 8-03 Steuerwort Timeout-Zeit kann möglicherweise erhöht werden.

#### Fehlersuche und -behebung:

Überprüfen Sie die Anschlüsse am Kabel der seriellen Schnittstelle.

Erhöhen Sie*8-03 Steuerwort Timeout-Zeit*

Überprüfen Sie die Funktion der Kommunikationsgeräte.

Überprüfen Sie auf EMV-gerechte Installation.

#### WARNUNG 25, Bremswiderstand Kurzschluss

Der Bremswiderstand wird während des Betriebs überwacht. Bei einem Kurzschluss wird die Bremsfunktion abgebrochen und die Warnung angezeigt. Der Frequenzumrichter funktioniert weiterhin, aber ohne Bremsfunktion. Trennen Sie die Spannungsversorgung vomFrequenzumrichter und tauschen Sie den Bremswiderstand aus (siehe *2-15 Bremswiderstand Test*).

#### WARNUNG/ALARM 27, Bremschopper-Fehler

Der Bremstransistor wird während des Betriebs überwacht. Bei einem Kurzschluss wird die Bremsfunktion abgebrochen und die Warnung ausgegeben. Der Frequenzumrichter funktioniert weiterhin, aber durch den Kurzschluss des Bremstransistors wird selbst bei Inaktivität eine erhebliche Menge Strom in den Bremswiderstand geleitet.

Trennen Sie die Stromversorgung des Frequenzumrichters und entfernen Sie den Bremswiderstand.

#### WARNUNG/ALARM 28, Bremswiderstand Test fehlgeschlagen

Der Bremswiderstand ist nicht angeschlossen oder funktioniert nicht.

#### ALARM 29, Kühlkörpertemp.

Die maximale Kühlkörpertemperatur wurde überschritten. Der Temperaturfehler kann erst dann quittiert werden, wenn die Kühlkörpertemperatur eine definierte Kühlkörpertemperatur wieder unterschritten hat. Die Abschalt- und Reset-Punkte basieren auf der Leistungsgröße des Frequenzumrichters.

#### Fehlersuche und -behebung:

Mögliche Ursachen:

Umgebungstemperatur zu hoch

Zu langes Motorkabel.

Falscher Belüftungsfreiraum über und unter dem Frequenzumrichter

Blockierter Luftstrom um den Frequenzumrichter herum.

Beschädigter Kühllüfter

Schmutziger Kühlkörper

#### ALARM 30, Motorphase U fehlt

Motorphase U zwischen Frequenzumrichter und Motor fehlt.

Trennen Sie die Energiezufuhr vom Frequenzumrichter und prüfen Sie die Motorphase U.

#### ALARM 31, Motorphase V fehlt

Motorphase V zwischen Frequenzumrichter und Motor fehlt.

Trennen Sie die Energiezufuhr zum Frequenzumrichter und prüfen Sie die Motorphase V.

#### ALARM 32, Motorphase W fehlt

Motorphase W zwischen Frequenzumrichter und Motor fehlt.

Trennen Sie die Energiezufuhr vom Frequenzumrichter und prüfen Sie die Motorphase W.

#### ALARM 38, Interner Fehler

#### Fehlersuche und -behebung

Stromversorgung aus- und einschalten

Stellen Sie sicher, dass die Option richtig montiert ist.

Überprüfen, ob die Verkabelung lose ist oder fehlt.

Wenden Sie sich ggf. an Ihren Lieferanten oder den Danfoss-Service. Bitte notieren Sie sich die Codenummer für weitere Anweisungen zur Fehlerbehebung.

#### WARNUNG 47, 24-V-Fehler

Die 24-V-DC-Versorgung wird an der Steuerkarte gemessen. Die externe 24-V-DC-Backup-Stromversorgung ist möglicherweise überlastet. Andernfalls wenden Sie sich an Ihren Danfoss-Händler.

#### ALARM 51, AMT-Überprüfung Unom und Inom

Die Einstellungen von Motorspannung, Motorstrom und Motorleistung sind falsch. Überprüfen Sie die Einstellungen in den Parametern 1-20 bis 1-25.

#### ALARM 55, AMA-Parameter außerhalb des Bereichs

Die Parameterwerte des Motors liegen außerhalb des zulässigen Bereichs. AMA lässt sich nicht ausführen.

#### ALARM 63, Mechanische Bremse Fehler

Der Motorstrom hat während der eingestellten Startverzögerung nicht den Wert zum Lüften der mechanischen Bremse überschritten.

#### ALARM 80, Frequenzumrichter mit Standardwert neu initialisiert

Die Parametereinstellungen werden nach einem manuellen Reset auf die Werkseinstellungen zurückgesetzt. Führen Sie einen Reset des Frequenzumrichters durch, um den Alarm zu beheben.

#### ALARM 84, Die Verbindung zwischen Frequenzumrichter und LCP ist unterbrochen

Versuchen, das LCP vorsichtig zusammenzubauen.

#### ALARM 85, Taste deaktiviert

Siehe Parametergruppe 0-4\* LCP

#### ALARM 86, Kopieren fehlgeschlagen

Fehler beim Kopieren vom Frequenzumrichter zum LCP oder umgekehrt.

#### ALARM 87, LCP-Daten ungültig

Tritt beim Kopieren aus LCP auf, wenn LCP fehlerhafte Daten enthält oder keine Daten in LCP hochgeladen wurden.

#### ALARM 88,LCP-Daten nicht kompatibel

Tritt beim Kopieren aus LCP auf, wenn Daten zwischen Frequenzumrichtern ohne erheblich abweichende Softwareversionen verschoben werden.

#### WARNUNG 89, Parameter ist schreibgeschützt

Tritt beim Versuch der Bearbeitung eines schreibgeschützten Parameters auf.

#### ALARM 90, Parameterdatenbank ausgelastet

LCP- und RS485-Verbindung versuchen gleichzeitig, Parameter zu aktualisieren.

#### ALARM 91, Parameterwert ist in diesem Modus nicht gültig

Tritt beim Versuch auf, einen Parameter mit einem ungültigen Wert zu belegen.

#### ALARM 92, Parameterwert außerhalb des unteren/oberen Grenzwerts

Tritt beim Versuch der Einrichtung eines Werts auf, der außerhalb des gültigen Bereichs liegt. Parameter kann nur geändert werden, wenn der Motor nicht läuft. Err. Tritt bei der Eingabe eines falschen Passworts zum Ändern eines passwortgeschützten Parameters auf.

Danfoss

## **Index**

![](_page_69_Picture_74.jpeg)

#### $\overline{B}$

![](_page_69_Picture_75.jpeg)

## D

![](_page_69_Picture_76.jpeg)

## $\mathsf E$

![](_page_69_Picture_77.jpeg)

## $\overline{F}$

![](_page_69_Picture_78.jpeg)

# G  $H$  $\overline{1}$ K  $\overline{ }$  $\mathsf L$

![](_page_69_Picture_79.jpeg)

Danfoss

#### M

![](_page_69_Picture_80.jpeg)

## $\overline{N}$

![](_page_69_Picture_81.jpeg)

![](_page_69_Picture_18.jpeg)

![](_page_70_Picture_0.jpeg)

## VLT® Micro Drive FC 51 Programmierungshandbuch

Index

![](_page_70_Picture_61.jpeg)

## $\mathsf{P}$

![](_page_70_Picture_62.jpeg)

# $\mathsf Q$

![](_page_70_Picture_63.jpeg)

## $\cup$

![](_page_70_Picture_64.jpeg)

![](_page_70_Picture_65.jpeg)

![](_page_70_Picture_66.jpeg)

## $\mathsf{S}$

![](_page_70_Picture_67.jpeg)

## $\mathsf{T}$

![](_page_70_Picture_68.jpeg)

# Ü

![](_page_70_Picture_69.jpeg)